## **SOMMAIRE**

## **Introduction générale**

Le positionnement aujourd'hui est une information vitale pour un grand nombre des professionnels et concerne notamment la marine, l'aviation, la défense nationale, les opérations de sécurité et de sauvetage, le suivi et la gestion de flotte de véhicule, les pêcheurs ou bien les relevés topographiques. Le récepteur GPS fait à plus de 30 mille des côtés et pratiquement tous les avions.

Le GPS représente un très grand progrès pour tous ceux qui ont de soin de connaitre précisément leur position. Il est devenu un appareil incontournable pour beaucoup de professionnels. Un récepteur GPS possède des fonctions et des limites qu'on se doit connaitre si on désire les utiliser au mieux toutes ses possibilités en toute sécurité.

1

Le but de ce mini- projet est d'analyser le système GPS afin d'optimiser les principaux paramètres de positionnement.

Dans le premier chapitre, on s'intéresse à présenter un aperçu sur le système satellitaire.

Le deuxième chapitre sera consacré à l'étude des techniques de positionnement et aux solutions proposées pour optimiser la précision.

Le troisième chapitre et réservé pour une simulation dont on montre comment le GPS donne la position à l'aide d'un protocole **NMEA**.

Enfin, une conclusion générale résumera les principaux résultats obtenus.

Simulation de suivi d'un mobile par Google Earth

# **Problématique**

Le problème de la précision de détection et de suivi par GPS est bien posé au niveau universel que national.

L'objectif de ce mini-projet est de présenter des solutions adéquates basées sur des outils de simulation sophistiqués permettant le suivi avec précision d'un mobile par GPS.

# **Cahier des charges**

#### **Thème du projet :**

Simulation de suivi d'un mobile par Google Earth

#### **Délimitation :**

La tâche de notre projet consiste a présenté le système GPS (composition de système, le principe de fonctionnement, les applications du GPS,…).

L'étude des différents éléments de bases pour le suivi d'un mobile et l'analyse de différentes procédures de suivi d'un mobile ces deux seront détaillées dans le deuxième chapitre.

Dans le troisième chapitre, on va étudier la simulation qu'on a effectué tout en analysant les résultats obtenus.

## **Chapitre I : Aperçu sur le système GPS**

#### **1.1. Introduction :**

Le système GPS (Global Positionning System) comme système de positionnement par satellite à l'échelle du globe terrestre, est un nouvel outil incontournable pour la navigation civile, après avoir attende largement ses buts militaires initiaux.

De ce fait, on peut constater l'ampleur de son champ d'application, malgré que ses notions fondamentales et les détails de son fonctionnement soient peu connus.

Ce premier chapitre consiste à traiter les notions fondamentales du système GPS. On débutera par une présentation du système GPS, son origine, son principe de fonctionnement, ensuite les différents systèmes de référence et on terminera ce chapitre en présentant des diverses applications fournîtes par ce système.

## **1.2. Présentation du système GPS :**

#### **1.2.1. Historique :**

Dès l'antiquité, l'homme a toujours eu besoin de connaître sa position physique sur la planète. De ce fait, les sciences géographiques et notamment la cartographie ont sans cesse été améliorées, de même qu'en parallèle on développait des instruments de navigation de plus en plus sophistiqués. Durant des siècles, l'astrolabe, le compas, le sextant et la boussole ont marqué de leur empreinte toutes les grandes découvertes, que ce soit sur terre, sur mer et même dans les airs.

Aujourd'hui, ces outils de navigation sont remplacés par des systèmes électroniques informatisés et interfacés appelés plus communément GPS.

Le système de positionnement global (GPS) est un réseau de satellites en orbite autour de la Terre à une altitude fixe, qui transmettent des signaux à toutes les personnes équipées d'un récepteur GPS.

Ces signaux portent un code horaire et des données géographiques permettant d'indiquer à l'utilisateur sa position exacte, sa vitesse et l'heure de la position donnée, quel que soit l'endroit où il se trouve.

À l'origine, le système GPS fut conçu pour les applications militaires et stratégiques au moment de la Guerre Froide, dans les années 1960, bien qu'il ait d'abord été inspiré par le lancement de l'engin spatial soviétique Spoutnik en 1957.

Transit fut le premier système de navigation par satellite élaboré par les États-Unis et testé par l'US Navy en 1960. À l'époque, seuls cinq satellites en orbite autour de la Terre permettaient aux navires de vérifier leur position en mer toutes les heures. En 1967, Transit fut remplacé par Timation, qui démontra qu'il était possible de faire fonctionner des horloges atomiques extrêmement précises dans l'espace. À partir de cette période, le système GPS se développa rapidement à des fins militaires, avec un total de 11 satellites lancés entre 1978 et 1985.

Cependant, lorsqu'un avion de civils coréens (vol 007) fut abattu par l'URSS en 1983, le président des États-Unis, Ronald Reagan, décida d'étendre le système GPS aux applications civiles. Les équipements aériens, maritimes et de transport international seraient ainsi en mesure de repérer leur position, ce qui leur éviterait de se perdre et de pénétrer malencontreusement dans des territoires étrangers.

En 1986, l'explosion de la navette spatiale SS Challenger de la NASA ralentit la mise à niveau du système GPS et ce ne fut qu'en 1989 que les premiers satellites Block II furent lancés. À l'été 1993, les États-Unis mirent en orbite leur vingt-quatrième satellite Navstar, qui vint compléter la constellation GPS moderne, soit un réseau de 24 satellites

5

désormais plus connu sous le nom de GPS (pour Global Positioning System). 21 des satellites de la constellation étaient actifs en même temps, les 3 autres satellites jouant le rôle de satellites de secours. À l'heure actuelle, le réseau GPS compte environ 30 satellites actifs dans la constellation constellation GPS. Aujourd'hui, le système GPS est utilisé pour des dizaines d'applications de navigation, la recherche d'itinéraires pour les conducteurs, la cartographie, la recherche de zones de tremblements de terre, les études climatiques et les chasses au trésor en extérieur connues sous le nom de géocaching.

## **1.2.2. Composition du système GPS :**

Le système GPS est composé de trois parties distinctes ;

- Les satellites en orbite autour de la terre ;
- Des satellites au sol qui contrôlent, gèrent et programment les satellites spatiaux ;
- Les récepteurs à la disposition des utilisateurs.

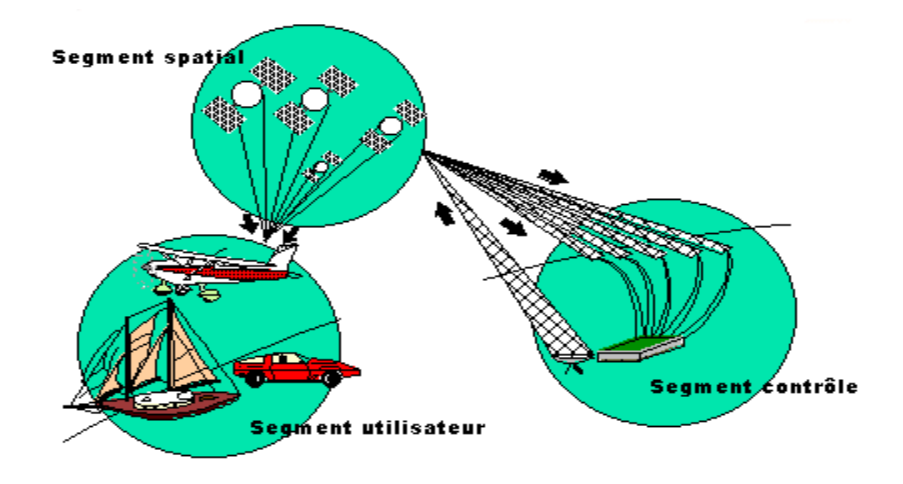

**Fig. 1.1 : Les segments du GPS**

## **1.2.2.1. Le segment spatial ou espace (les satellites) :**

C'est la constellation des satellites du GPS. Le segment spatial est le cœur du système, il est composé d'une trentaine de satellites en constellation autour de la terre. Ces satellites évoluent en orbite haute soit à plus de 19.000 kilomètres au dessus de la surface de la terre. Le fait d'être positionné à une telle altitude permet aux signaux de couvrir une très large zone.

Les orbites de ces satellites sont organisées de telle façon **qu'un récepteur GPS sur terre reçoive toujours les signaux de trois satellites au minimum à la fois** et à un instant donné.

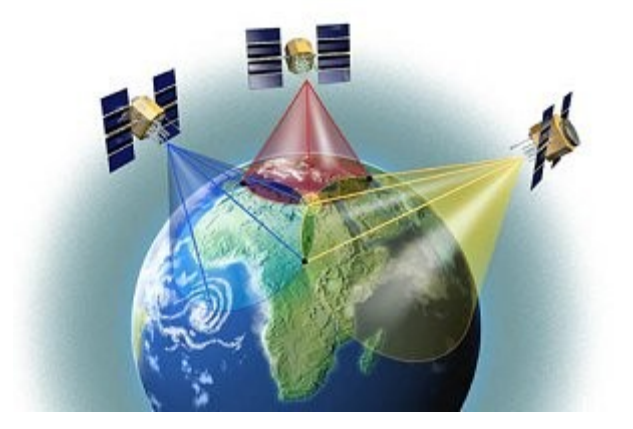

**Fig. 1.2 : Le segment spatiale**

Ces satellites sont en orbite à plus de 11.000 km/h ce qui leur permet également de faire le tour de la terre toutes les 12 heures.

Les satellites émettent des signaux radio de faible puissance (de 20 à 50 watts) et sur plusieurs fréquences distinctes L1 (1575,42 MHZ), L2 (1227,60 MHZ) etc.. La fréquence « L1 » est réservée aux récepteurs civils dans la bande UHF (bande d'ondes décimétriques). Ces signaux passent à travers les nuages, le plastique, le verre, mais ne traversent pas les objets plus solides ou denses (les montagnes ou les bâtiments..).

#### **1.2.2.2 Le segment de contrôle (les stations au sol)**

C'est la partie qui permet de piloter et de surveiller le système. Il contrôle les satellites GPS en les suivant et en leur fournissant des corrections d'orbites et de temps. Dans le Monde, il existe cinq stations de contrôle au sol qui sont situées tout autour de la terre.

En fait, il y a quatre stations automatiques de surveillance et une seule station principale de contrôle. Les stations automatiques reçoivent constamment des données provenant des satellites et renvoient ces informations à la station principale de contrôle. La station principale de contrôle corrige et met à jour (éphémérides, paramètres d'horloge..) les données reçues puis renvoie les informations aux satellites via deux antennes situées sur deux autres sites différents.

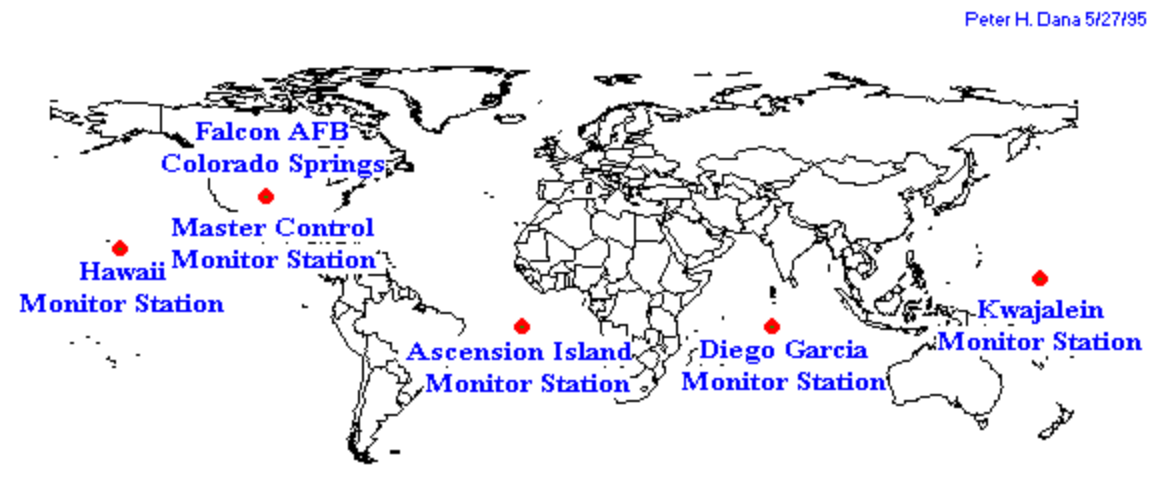

Global Positioning System (GPS) Master Control and Monitor Station Network

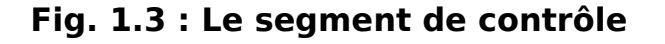

#### **1.2.2.3. Le segment utilisateur**

Le segment utilisateur se compose simplement de vous et de votre récepteur GPS. Comme il a été mentionné plus haut, le segment utilisateur se compose de navigateurs maritimes, pilotes, randonneurs, chasseurs, militaires et tous ceux qui veulent savoir où ils se trouvent, par où ils sont passés et où ils vont.

C'est le GPS que l'on achète dans le commerce pour naviguer en mer ou se repérer en randonnée ou en montagne. De plus en plus de camions Autocars, taxi et voitures particulières en sont équipés actuellement. Il comprend une antenne de réception et un récepteur- calculateur.

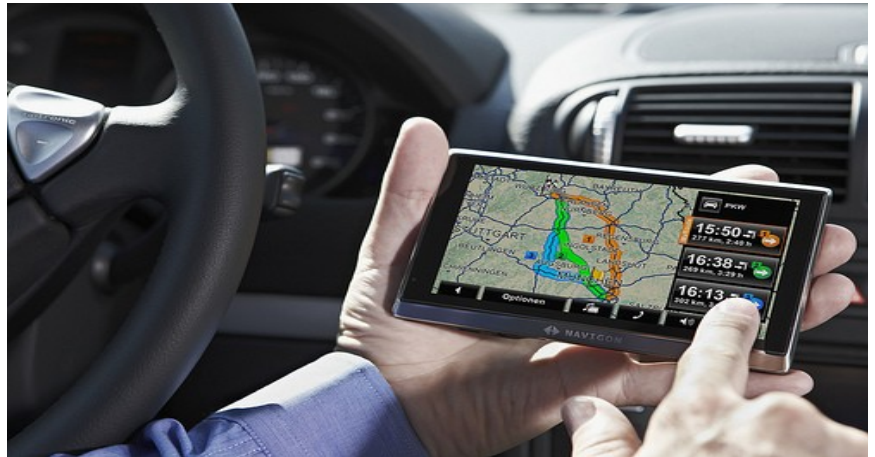

**Fig. 1.4 : Le segment utilisateur**

## **1.3 Le principe de fonctionnement des GPS**

Le principe du positionnement GPS est très proche du principe de triangulation. La vitesse de transmission des signaux émis par les satellites est égale à celle de la lumière. Chaque signal intègre une éphéméride avec son heure de départ. On mesure donc la distance entre l'utilisateur et un certain nombre de satellites de positions connues grâce au temps qu'a mis chaque signal à parvenir jusqu'à votre GPS. On définit ainsi des sphères centrées sur des satellites et dont l'intersection donne la position. Le récepteur GPS est capable d'identifier le satellite qu'il utilise à l'aide du signal pseudo aléatoire émis par chaque satellite. Il charge, à l'aide de ce signal, les informations sur l'orbite et la position du satellite. Pour mesurer la distance qui sépare le satellite du GPS, on mesure le temps T mis par le signal pour aller de l'un vers l'autre.

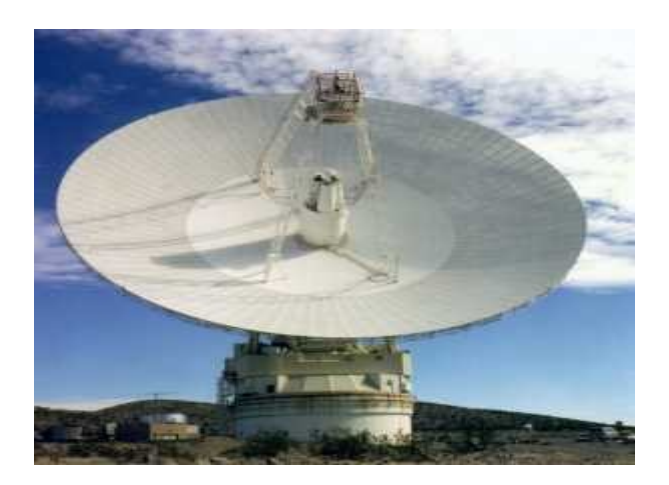

**Fig. 1.5 : La station de surveillance au sol**

## **1.3.1 La position des satellites :**

Concernant la position des satellites, les données sont transmises en permanence puis enregistrées dans la mémoire du récepteur GPS afin qu'il connaisse les orbites des satellites et l'endroit où chaque satellite est censé se trouver.

Ces données d'**almanach** sont actualisées périodiquement avec de nouvelles informations et au fur et à mesure que les satellites se déplacent dans l'espace. Cependant, un satellite peut s'écarter ou dévier légèrement de sa trajectoire (rappel : il en orbite à plus de 11.000 km/h et à plus de 19.000 kilomètres au-dessus de la surface de la terre).

Les stations de surveillance au sol vont donc garder la trace des orbites des satellites, de leur altitude, leur position précise, et de leur vitesse. Ces stations envoient à la station principale de contrôle (voir article sur les segments de contrôle) des données. Cette station principale de contrôle va envoyer à son tour des données corrigées aux satellites.

Ce sont ces données de position exactes (après corrections) qui sont appelées **éphémérides**. Ces données corrigées sont valides pendant six heures et sont transmises aux récepteurs GPS dans l'information codée reçues.

Lorsque le récepteur GPS reçoit à la fois les données d'almanach et d'éphémérides, il connait la position exacte des satellites.

## **1.3.1 Principe de la triangulation**

Le récepteur calcule le temps mis par l'onde émise par le satellite pour lui parvenir. La vitesse de propagation du signal étant connue, le récepteur détermine une sphère sur laquelle est nécessairement sa  $position.$  [(Distance = temps x vitesses).

**1/** On considère la distance d séparant un satellite d'un récepteur GPS. Sachant que le satellite a une position X précise et définie dans un espace à 3 dimensions, l'ensemble des points possibles où pourrait se situer l'utilisateur du GPS est la sphère de centre le satellite et de rayon la distance d.

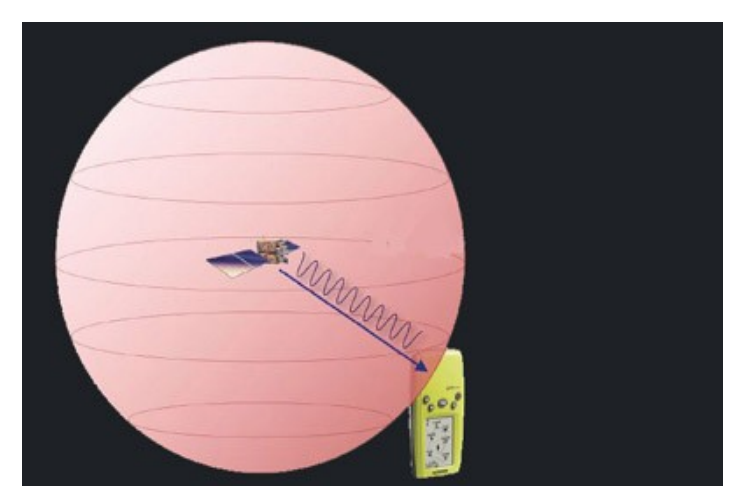

**Fig. 1.6 : La distance entre satellite et récepteur**

**2/**De la même manière on fait intervenir un deuxième satellite qui connaît la distance le séparant du récepteur GPS. L'intersection des deux sphères forme un cercle. Ce cercle représente l'ensemble des positions que peut avoir le récepteur GPS.

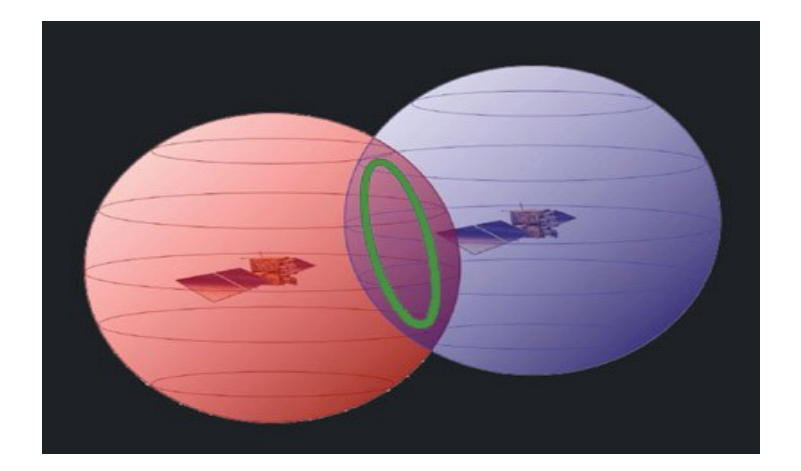

**Fig.1.7 : La précision par 2 satellites** 

**3/**Mais la précision du satellite n'étant pas suffisante avec 2 on se sert d'un troisième satellite. La démarche est identique aux 2 précédents satellites. On obtient alors 2 points possibles. Dans le cas où l'utilisateur se situe à la surface de la Terre seul un des 2 points est cohérent. Ainsi on peut déduire sa position exacte en éliminant le point donnant un résultat incohérent.

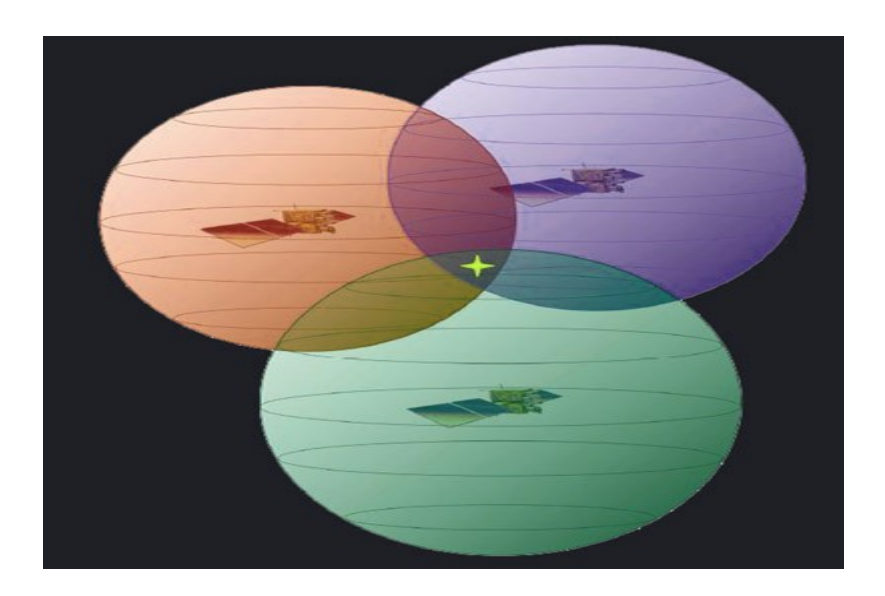

**Fig. 1.8 : La précision par 3 satellites**

Cependant, le récepteur n'a pas l'heure exacte, le calcul de la position comporte donc une inconnue de temps qui ne peut être résolue que par la

donnée d'un quatrième satellite. Autrement dit, Avec trois satellites, le récepteur déduit sa position relative par rapport à ces satellites, mais il ne sait pas où ils sont ! Il ne peut donc savoir où il se situe lui-même.

#### **1.3.1 La distance et le temps :**

Afin de pouvoir calculer ou déterminer sa position sur terre, un récepteur GPS doit connaître aussi la distance à laquelle les satellites trouvent. Pour cela, le GPS va calculer la distance à laquelle il se trouve à partir d'une formule mathématique : La distance séparant le récepteur GPS du satellite est égale à la vitesse du signal émis, multiplié par le temps que le signal met à nous parvenir.

## Soit la formule : **Distance = Vitesse (connue par le GPS) x Temps de voyage**

Il ne restera au GPS qu'à déterminer la partie temps de la formule cidessus. Pour cela, il se servira des signaux codés reçus par les satellites et apportera les corrections nécessaires .Pour faire simple, on dira que pour déterminer la position, le GPS devra suivre et recalculer la position de quatre satellites au minimum. Chaque mesure de distance sera corrigée pour prendre en compte l'erreur de l'horloge interne du récepteur GPS, car un GPS ne conserve pas l'heure aussi précisément que les horloges des satellites.

## **1.4 Les sources d'erreurs**

En dehors de la dégradation volontaire du signal par les militaires américains, il existe des facteurs dits "naturels" qui limitent la précision du GPS. Nous pouvons citer dans l'ordre de leur influence sur la perte de précision: la réfraction dans l'ionosphère, la réfraction dans la troposphère, la précision du positionnement des satellites GPS et les phénomènes de multi trajets.

## **1.4.1 La réfraction dans l'ionosphère**

L'ionosphère est une enveloppe constituée de particules chargées (des ions) qui entourent la Terre à près de 20 km d'altitude. L'onde porteuse du signal GPS doit pénétrer dans cette couche sur son trajet. Le fait que cette couche ne soit pas neutre, au niveau de sa charge, entraine une perturbation de la vitesse de l'onde électromagnétique qui se propage. L'amplitude de cette imprécision est liée à la longueur d'onde et à la densité de particules chargées dans le milieu traversé, laquelle densité est évidemment inconnue et variable dans le temps et dans l'espace. Le temps mis par l'onde GPS est modifié d'une durée inconnue, nommée délai ionosphérique.

L'évaluation de la distance entre le satellite et la station sera faussée, la précision est donc diminuée par ce premier phénomène. Dans le cas d'une ionosphère très agitée, lors d'une tempête solaire par exemple, l'évaluation du délai ionosphérique ne sera qu'approximative et la mesure de la position imprécise.

## **1.4.1 La réfraction dans la troposphère**

De la même façon, le temps de propagation de l'onde GPS est affecté par la teneur en vapeur d'eau de la couche basse de l'atmosphère (de 0 à 10 km d'altitude) : la troposphère. Il est nécessaire de connaître cette teneur avec précision tout le long du trajet de l'onde. En pratique cela se révèle très difficile, sinon impossible. En effet, le retard provoqué est plus compliqué qu'un simple rapport de proportionnalité avec le pourcentage de vapeur d'eau. Ce problème est d'autant plus important que les conditions météorologiques et les épaisseurs troposphériques différentes entre deux stations. Cette erreur de position se retrouvera plus particulièrement sur la composante verticale, les erreurs horizontales se compensant plus ou moins du fait que les satellites couvrent à peu près toutes les directions l'horizon. Il existe une recherche portant sur des instruments permettant de mesurer directement la teneur en vapeur d'eau le long du trajet suivi par l'onde GPS ; mais ils sont en phase expérimentale.

14

#### **1.4.1 La précision des orbites des satellites GPS**

Il est évident que s'il y a une erreur sur la position du satellite émetteur, cette erreur va se répercuter directement sur la position affichée par le récepteur. La distance entre deux stations (ligne de bas. L'orbite des satellites GPS peut être calculée très précisément, mais elle est rendue publique par les militaires américains avec une précision de l'ordre de 200 m. Sur 20000 km cela donne une erreur de 10 cm sur une ligne de base de 10 km ! Cette erreur est handicapante pour les domaines réclamant une grande précision, notamment dans le domaine de la surveillance de plaques tectoniques.

#### **1.4.1 Les multi trajets :**

Ces phénomènes sont parmi les plus difficiles à appréhender. Il est clair que tout objet réflecteur placé dans le voisinage de l'antenne de la station GPS, peut renvoyer une partie du signal provenant du satellite sur cette antenne. Tout comme un miroir crée une image de soi même lorsque l'on se regarde dedans, le réflecteur crée une image de l'antenne GPS.

C'est la position de cette antenne virtuelle que l'on risque alors de mesurer en lieu et place de la véritable antenne. Qui plus est, au fur et à mesure que le satellite se déplace sur son orbite, l'angle d'incidence sur le réflecteur change, et l'image se déplace d'autant. C'est donc finalement la position d'une antenne virtuelle mobile que l'on mesure ! Compte tenu de la complexité des calculs correctifs qu'il faudrait effectuer, il n'y a pas vraiment de remèdes aux problèmes des multi trajets. Un "blindage" des antennes contre les réflexions parasites est toujours possible, mais celui-ci ne peut être que partiel puisqu'il faut bien que le vrai signal parvienne à l'antenne. La seule solution consiste donc à essayer d'éviter les multi trajets (c'est à dire les objets parasites) autant que faire se peut, ce qui n'est pas si facile quand on considère que le sol lui-même est un réflecteur potentiel.

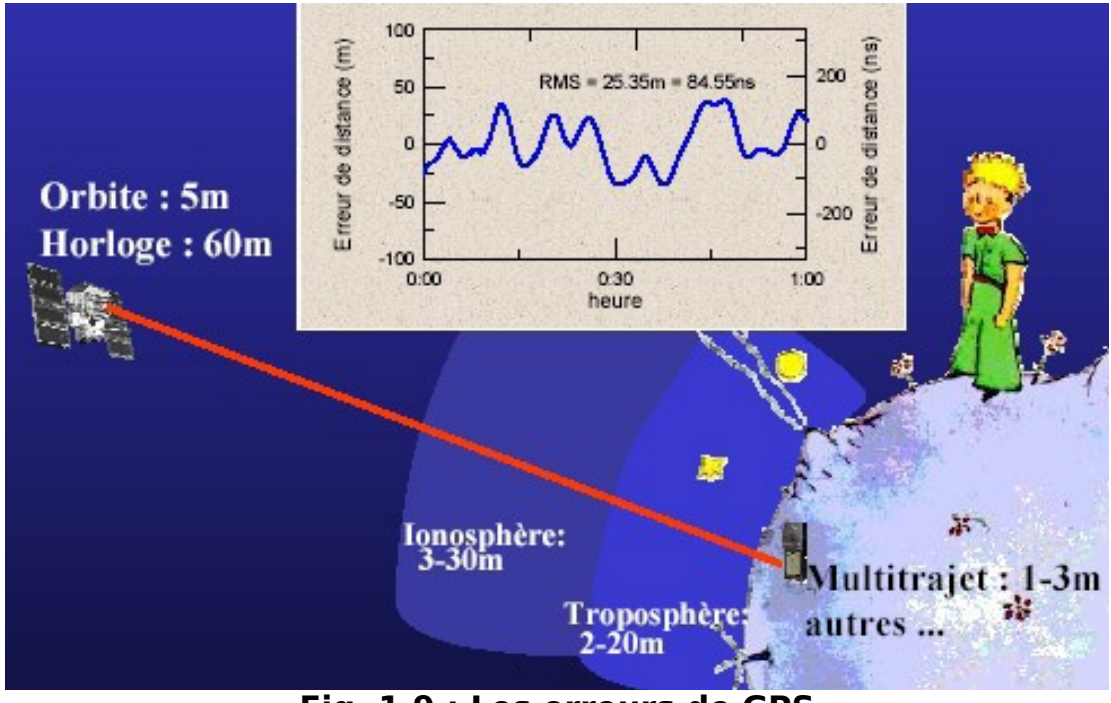

**Fig. 1.9 : Les erreurs de GPS**

## **1.5. Les applications du GPS**

Le GPS est un outil fantastique qui a été le fruit de recherches dirigées par la division spatiale de l'U.S Air Force. Il est donc normal que ses premières applications se trouvent dans le secteur militaire. Le but est de fournir un moyen de positionnement totalement furtif, de faire disparaître les problèmes dus aux stations terrestres et de couvrir la planète entière.

Les Etats Unis d'Amérique se dotent ainsi d'un outil d'une efficacité remarquable qui leur permettrait en cas de conflit une synchronisation parfaite de leurs attaques.

Le GPS permet aujourd'hui le guidage de drones (avions sans pilote) ainsi que de tout projectile évolué.

Le premier secteur civil à utiliser le GPS fut celui des transports aériens.

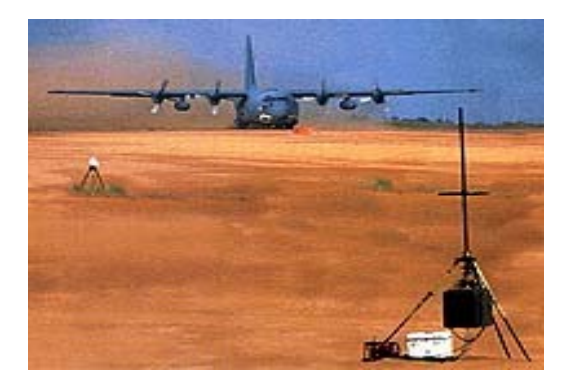

**Fig. 1.10 : Le secteur aérien** 

L'utilisation de ce système permet une navigation simplifiée. Les explorateurs en tous genres se sont empressés d'utiliser à leur tour le GPS. Cependant pour les randonneurs occasionnels l'utilisation d'un tel outil se révèle être la plupart du temps pas indispensables, une carte et une boussole suffisant largement pour une telle activité.

Pour les véhicules il existe de très bonnes applications de calcul d'itinéraire d'aide à la conduite. Au début réservé aux professionnels de la route (chauffeurs routiers) ou aux services d'urgence (pompier, police…) ce système commence à apparaître en série sur des véhicules grand public haut de gamme.

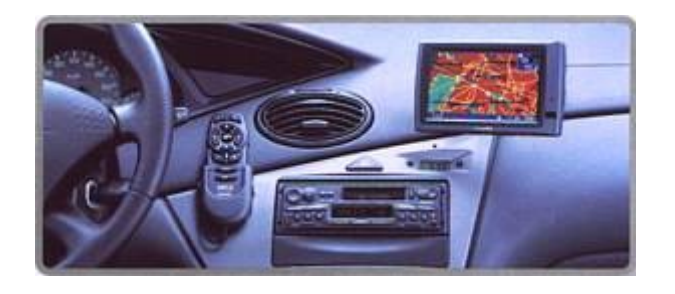

**Fig. 1.11 : Le récepteur de véhicule**

Le système navstar GPS possède également des applications en science notamment en géologie. Le " global positionnement system " permet de mesurer les vitesses de déplacement des différentes plaques et ainsi définir un modèle de la terre telle qu'elle sera dans plusieurs millions d'années.

#### **1.6. Conclusion**

Dans ce chapitre on a traité et étudié l'aspect théorique du système GPS afin de maîtriser et éclaircir sa conception, son fonctionnement, ses domaines d'utilisation.

Les systèmes de transmission par satellites sont entrés dans le but de permettre des communications intercontinentales en temps réel et sans interruption. Par conséquent, le système GPS utilise le satellite pour localiser une position dans tout point de la terre.

## **Chapitre II : Analyse de procédures de suivi d'un mobile**

#### **2.1. Introduction**

Ces dernières années, les méthodes de localisation par satellite ont pris un essor important dans de nombreuses activités humaines qui nécessitent une haute précision de positionnement.

Ainsi, la croissance des applications civiles utilisent le GPS a motivé une décision du congrée américain de supprimer la SA (selectiveavailability) en offrant un moyen de localisation plus précis.

Mais, vue que le GPS reste sous contrôle des militaires nord-américains, il y a plusieurs méthodes qui ont permit la suivi d'un mobile avec une très haute précision de positionnement.

## **2.2. Eléments de bases pour le suivi d'un mobile**

Dans la pratique du GPS, 3 types de données sont à manipuler :

- Les points
- Les traces
- Les routes
- Les cartes

## **2.2.1. Les points**

Les points, également appelés par le terme anglais Waypoints, peuvent avoir deux origines :

- Créés à partir d'un logiciel cartographie, ils auront les caractéristiques renseignées à la création.
- Relevés sur le terrain, ils auront toutes les Caractéristiques que sera capable de relever le récepteur GPS lors de la création. En général un Waypoint aura les caractéristiques suivantes :
	- Nom
	- Description
- Type de point (icône)
- Références latitude et longitude
- Altitudes

## **2.2.2. Les traces**

Les traces, également appelés par le terme anglais Track ou TrackLog, sont des séries de segments de droites géo référencées.

Tout comme les Waypoints, une trace peut avoir deux origines :

 Créée à partir d'un logiciel cartographie, elle aura les caractéristiques qui auront été renseignées à la création.

 Relevée sur le terrain, elle aura toutes les caractéristiques que sera capable de relever le récepteur GPS lors de la création.

En général une trace aura les caractéristiques suivantes :

- Nom

- Références latitude et longitude de chaque segment
- Altitudes de chaque segment

- Temps de chaque segment

Sur le terrain, il sera possible :

- De visualiser et mémoriser son évolution

- D'activer la fonction suivre une trace et éventuellement revenir en arrière (TrackBack)

- De savoir le temps estimé pour finir la trace.

Une trace peut être un élément d'aide à la navigation. Mais elle sera aussi une aide à la préparation d'un parcours et permettra, si relevée sur le terrain, de faire lebilan du parcours.

En effet il sera possible de savoir :

- La longueur du parcours
- Le temps total pour effectuer le parcours
- Le profil et cumul dénivelé.

## **2.2.3. Les routes**

Les routes sont constituées d'un ensemble de Waypoints hiérarchisés, qui permettront de naviguer de point à point.

Ce sont les éléments de base pour la navigation. Elles sont préparées avant d'aller sur le terrain soit à partir d'un logiciel soit directement sur le récepteur GPS.

## **2.2.4. Les cartes :**

Le récepteur GPS est équipé d'une cartographie suffisamment détaillée pour localiser le mobile et permettre de re-planifier le parcours.

A l'aide des coordonnées affichées par le récepteur GPS, on sera capable de reporter la position sur celle-ci et de vérifier la cohérence entre les données affichées par le récepteur GPS et la grille de coordonnées imprimée sur la carte.

## **2.3. Etude de l'outil informatique**

## **2.3.1. Présentation TrackMaker :**

TrackMaker est l'un des logiciels gratuit les plus complets existant sur le marché actuel. Il est à ce jour compatible avec plus de 160 modèles de récepteur GPS. Il supporte les plus grandes marques que sont Garmin, Magellan, Lowrance, Eagle, MRL, Brunton et bien d'autres.

TrackMaker nous permettra de créer nos propres cartes aux formats images ou vectoriels. Il nous permettra de communiquer avec notre récepteur GPS et ensuite d'analyser les données importées.

Nous aurons ensuite tout le loisir de les modifier voire de créer de nouvelles données (trace, route et point caractéristique) que nous pourrons exporter vers notre récepteur GPS.

Il supporte plus de 280 systèmes de cordonnées. Le grand choix d'outils de dessin et d'icônes associés aux fonctionnalités de la souris apporte à TrackMaker une grande facilité d'utilisation. C'est également un outil ouvert vers l'extérieur, non seulement par les extensions de fichiers qu'il accepte mais également par la passerelle vers la cartographie sur Internet.

Enfin, associé à un ordinateur portable, c'est un excellent logiciel de navigation en temps réel qui utilise le protocole NMEA.

Ce logiciel est caractérisé par :

- Communiquer directement avec bon nombre de récepteurs GPS utilisant le câble de données et un port série disponible.
- Création, modification et suppression de Traces, Routes et Waypoints sur un graphique, interface facile à utiliser.
	- 21
- base de données interne de plus de 250 différents paramètres de format de carte.
- l'étiquetage automatique de tracé.
- > Insérez des images numériques tels que des cartes et des photos directement sur la grille et de les utiliser pour la navigation sur la carte, avec and the state of the state of the state of the plein

zoom et faites glisser fonctions.

Calcul de la longueur cartographique, les vitesses moyennes et

instantanées sur les Traces.

- Vitesse et longueur avec plusieurs unités de mesure.
- Affichage des waypoints à l'écran dans plusieurs styles différents.
- > Chargement automatique Fonction qui vous permet de charger des

cartes dans le catalogue en temps réel de navigation (RTN)

- $\triangleright$  ScalableWaypoint Texte: les augmentations de texte ou diminue avec l'échelle.
- $\triangleright$  Soutien à la date, l'altitude et la rotation dans les waypoints.
- Permet d'envoyer les données sélectionnées vers le GPS.
- > Faire glisser des Waypoints, Traces, Routes et des images en utilisant la souris.
- protocole NMEA0183 pour la navigation en temps réel ( avec Google Earth et Google Maps).

 $\triangleright$  Prise en charge plusieurs langues

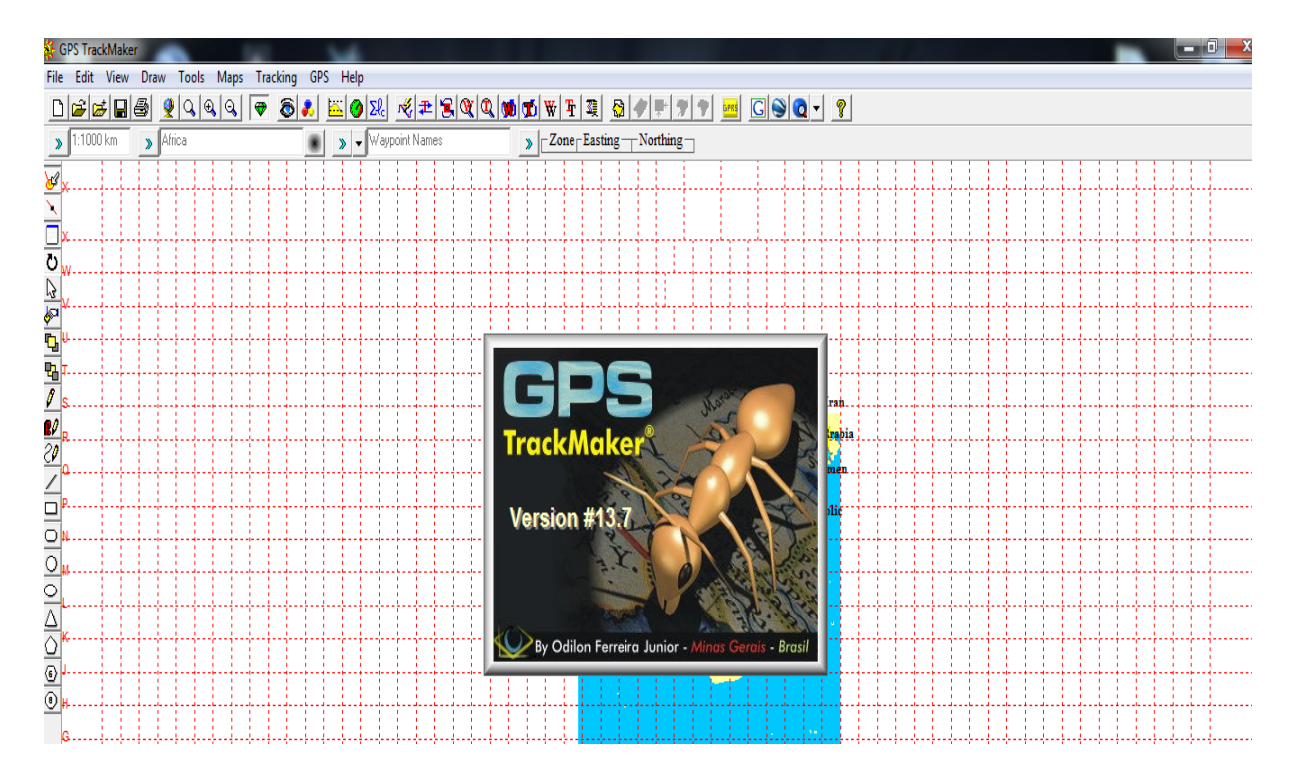

**Fig. 2.1 : TrackMaker**

## **2.3.2. Présentation de visualGPS :**

**VisualGPS** est un utilitaire à usager général qui permet d'afficher graphiquement les données GPS, et peut également enregistrer dans un fichier les données brutes du GPS (NMEA 0813). Le logiciel donne également l'azimut /élévation satellite, l'affichage de la qualité du signal GPS...

Ce logiciel est caractérisé par :

- **Azimute et d'élévation Graphique (Azimute and Elevation graph) :** voir tous les satellites qui sont en vue. chaque satellite identifie son nombre pseudo-aléatoire (PRN) et son azimut et l'élévation. Egalement de tracer et d'imprimer le masque angle physique.
- **Enquête ( survey ) :** l'enquête fenêtre affiche à la fois la position et xDOP (HDOP etVDOP) paramètres. Egalement surveiller les écarts-types et les effets de la disponibilité sélective.
- **Qualité du signal / SNR fenêtre (signal Quality/SNR Window ) :**moniteur satellite signal a bruit et de voir graphiquement sur l'écran. La fenêtre de la qualité du signal va augmenter ou de diminuer pour tenir compte de satellite en vue.
- **Navigation (Navigation) :** surveillé la latitude, longitude et l'altitude.
- **NMEA Command Monitor :** voir les trames NMEA comme elles sont reçues.

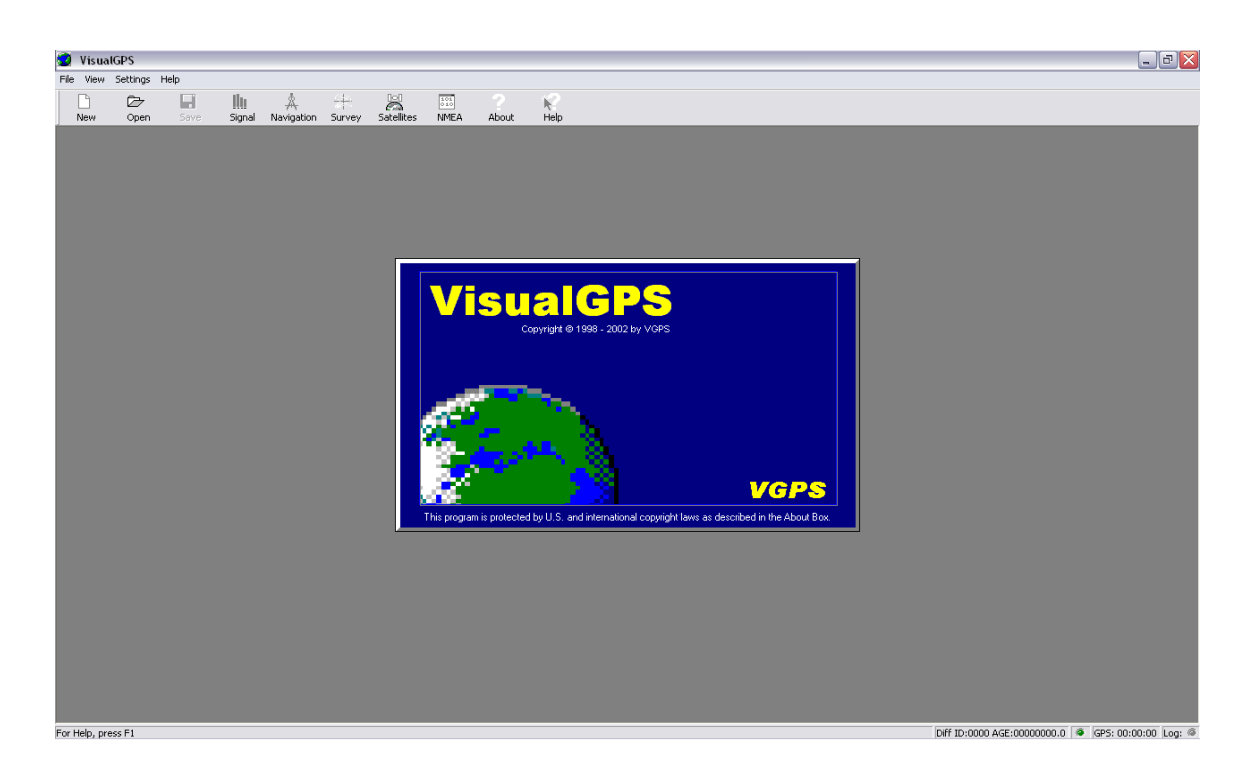

**Fig. 2.2 : VisualGPS**

## **2.3.3. Présentation de Google Earth :**

C'est un logiciel, propriété de la société Google, permettant une visualisation de la Terre avec un assemblage de photographies aériennes ou satellitaires. Ce logiciel permet pour tout utilisateur de survoler la Terre et de zoomer sur un lieu de son choix. Selon les régions géographiques, les informations disponibles sont plus ou moins précises. Ainsi un habitant d'une métropole pourra localiser son restaurant préféré ainsi qu'obtenir une vue en 3D des immeubles de la métropole alors que la résolution des photos d'une bonne partie de la Terre est très faible. La couverture, d'après Google devrait s'améliorer rapidement.

Ce logiciel est caractérisé par :

 **GPS intégration**: lire des pistes et points d'intérêt à partir d'un GPS appareil. Une variété d'applications de tiers a été créée, qui offrent cette fonctionnalité en utilisant

la version de base de Google Earth en générant des fichiers KML ou KMZ sur-spécifié ou enregistrées par l'utilisateur waypoints.

- **Impression haute résolution**.
- **soutien à l'utilisateur par e-mail.**
- **L'importateur de données:** lire les points d'adresse et de CSV fichiers. Un chemin d'accès permettant métrages et annotations polygone, qui peut être exporté vers KML.
- **Les vitesses élevées de télécharger des données.**

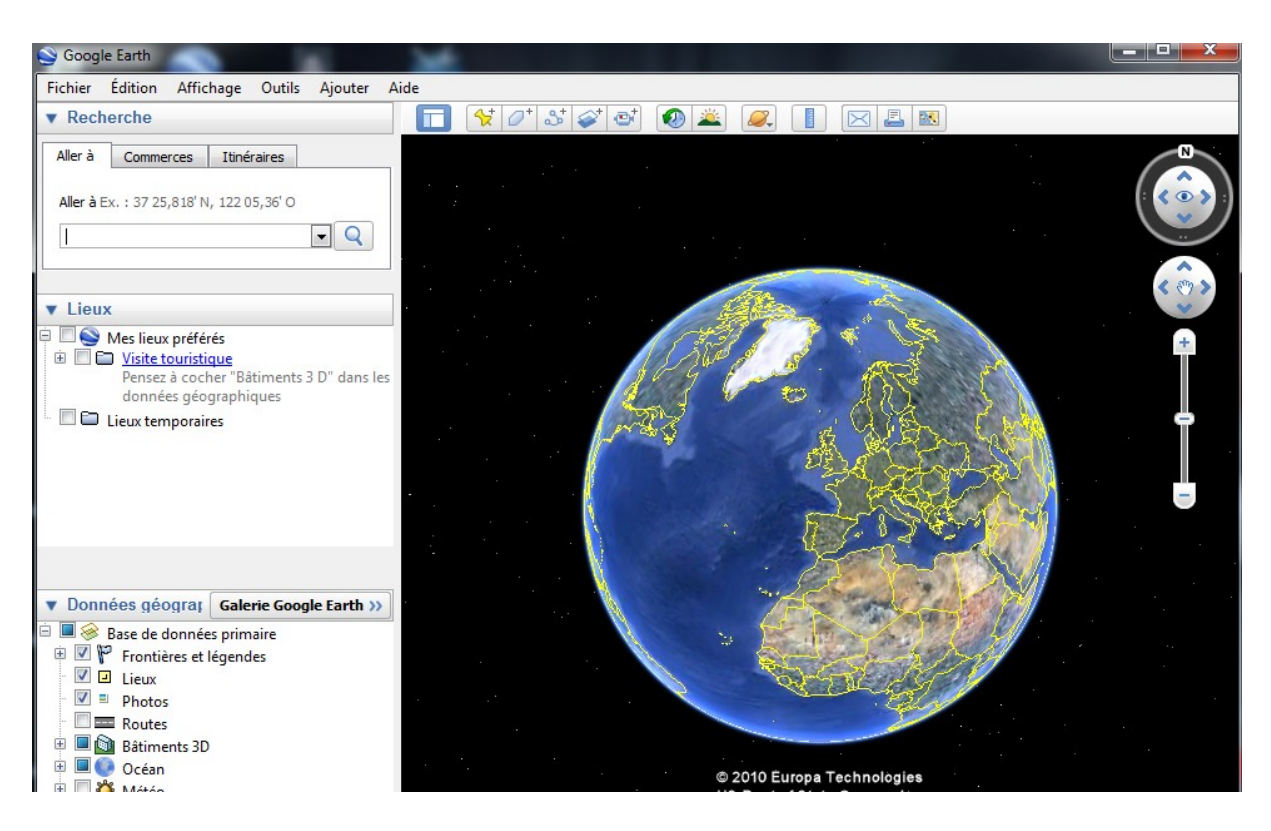

**Fig.2.3: Google Earth**

## **2.3.4. Standard NMEA 0183**

Le standard **NMEA 0183** a été développé par la (Nationale Marine Electronics Association) pour faire communiquer tout sort d'instruments de marine entre eux. Ce standard a été adopté par tous les fabricants de récepteurs **GPS** afin de leur connecter d'autres instruments de navigation.

Le protocole d'échange est constitué de différentes phrases qui sont transmises de façon à pouvoir être lues comme du texte.

#### **2.3. Conclusion :**

Comme les procédures de suivi d'un mobile par GPS est le facteur le plus important pour l'évaluation de la qualité du système de positionnement, on a essayé à travers cette simulation d'améliorer la précision de positionnement tout en utilisant le système **GPS TrackMaker**tout en lui connecter à **Google Earth** à travers le protocole NMEA.

## **Chapitre III : Simulation**

#### **3.1. Introduction**

Il est important pour les utilisateurs du **GPS** de s'intéresser aux applications qui permettent de localiser un véhicule qui se déplace d'un milieu à un autre tout en déterminant son altitude et sa longitude avec une précision.

Ce chapitre sera consacré pour l'étude pratique de positionnement du système **GPS** tout en analysant les différentes phases de la simulation à l'aide du **Visual GPS** et **GPS TrackMaker** qui nous permet de visualiser la trajectoire d'un point sur un ordinateur par l'intermédiaire du protocole **NMEA.**

#### **3.2. Différentes phases de simulation**

#### **3.2.1. Objectif**

 La connexion d'un récepteur **GPS** à d'autres appareils comme un ordinateur, un pilote automatique ou un récepteur GPS, permet d'augmenter et d'améliorer les services fournis. Presque tous les récepteurs GPS peuvent être connectés à d'autres appareils, le transfert d'information se fond sur le protocole défini par le standard **NMEA 0183**.

Cette simulation permet de donner les coordonnées d'un point à l'aide de **Visual GPS** et **GPS TrackMaker.**

## **3.2.2. Les étapes de la simulation :**

## **A/ Visual GPS**

On a utilisé le **Visual GPS** pour déterminer la position d'un point quelconque du globe terrestre.

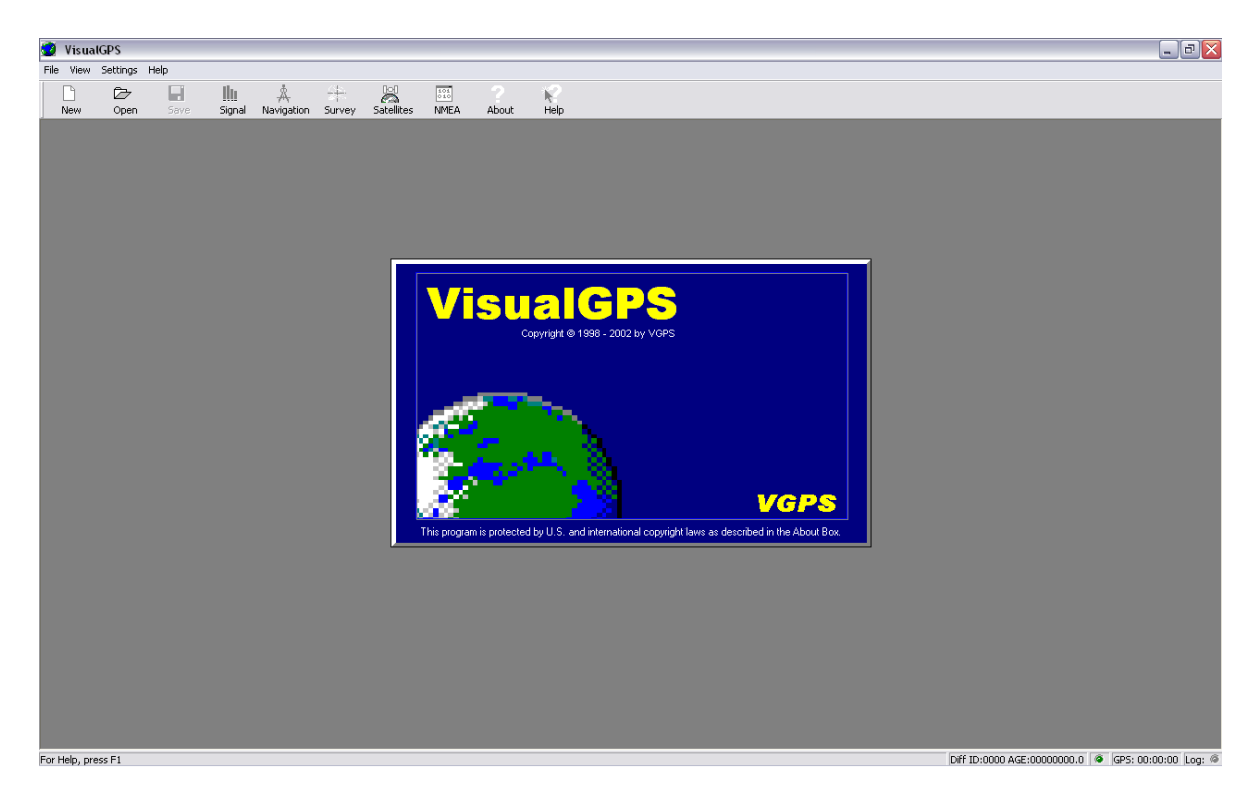

**Fig. 3.1 : Le Visual GPS**

#### **Réalisation de la simulation**

- Pour utiliser l'application, on clique sur setting puis sur communication comme le montre **figure 3.2**

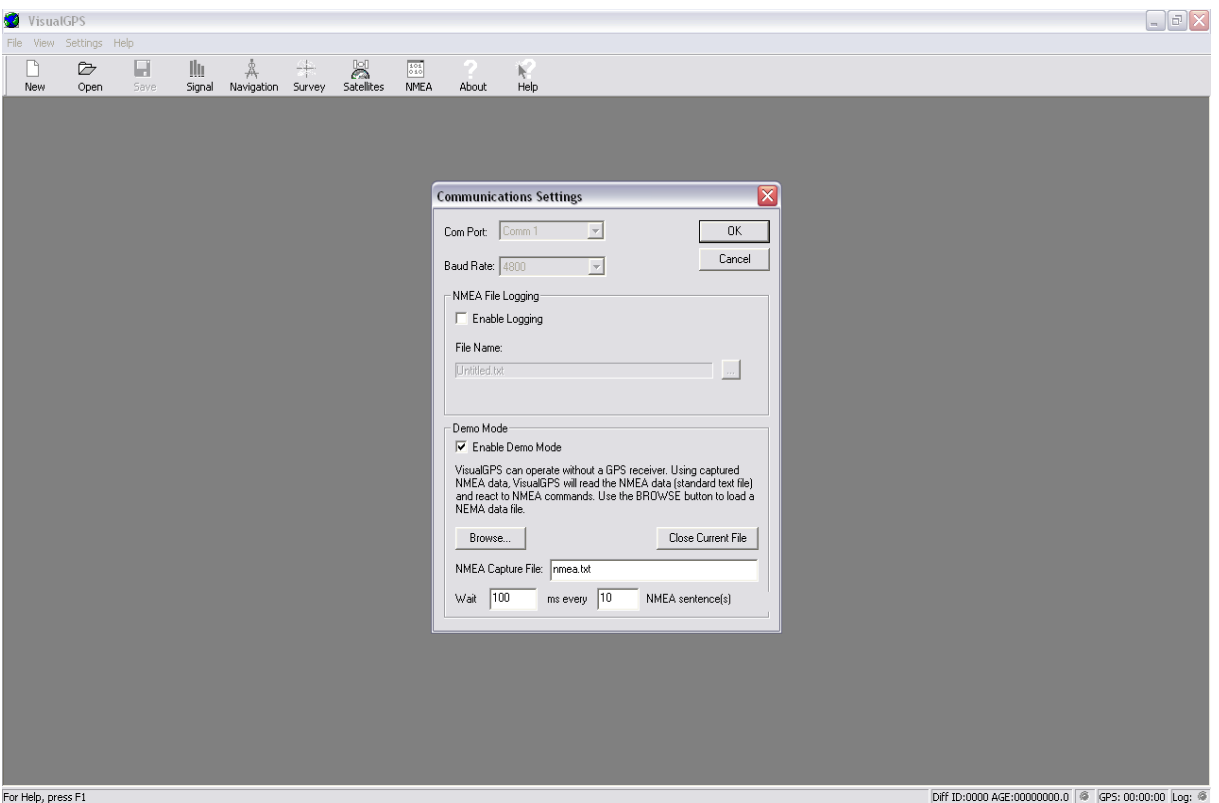

**Fig. 3.2 : Lancement de la simulation** 

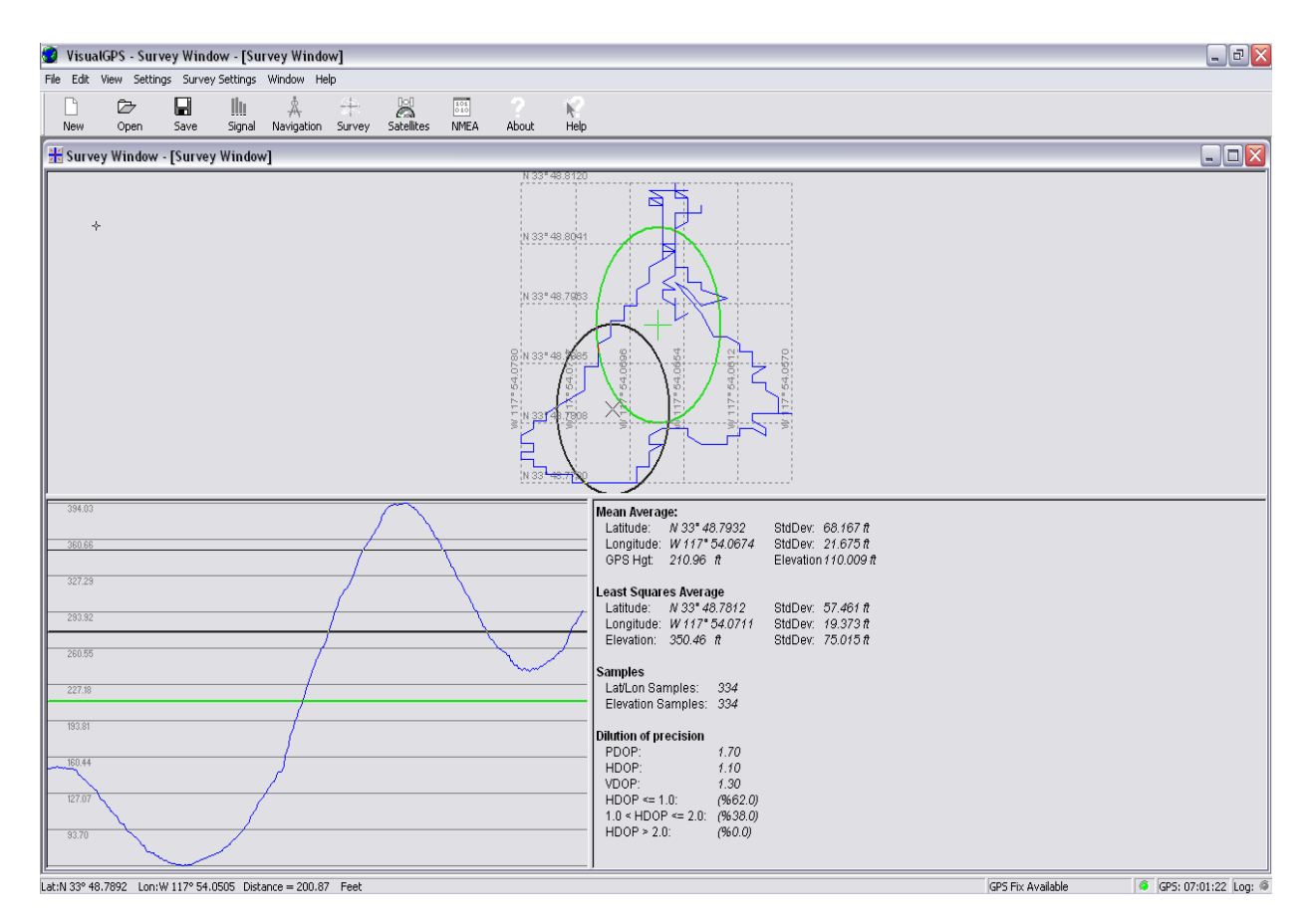

**Fig. 3.3 : Coordonnées de waypoint**

 La fenêtre présentée par la **figure 3.3** affiche l'itinéraire d'un point qui se déplace en indiquant la longitude, l'altitude et la latitude avec les degrés de précision.

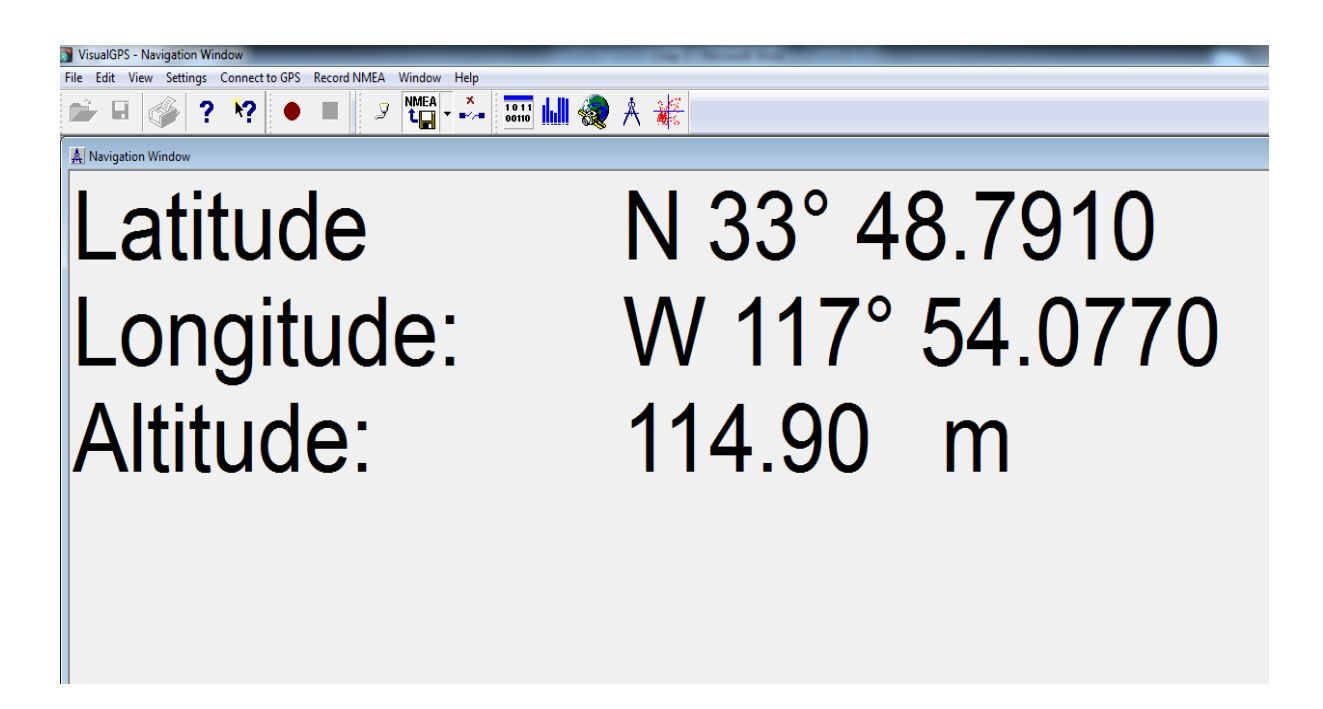

**Fig.3.4 : Interface de calcul « latitude et longitude »**

 Cette fenêtre présentée par la **figure 3.4** qui s'appelle **Navigation** surveille la latitude, la longitude et l'altitude du mobile.

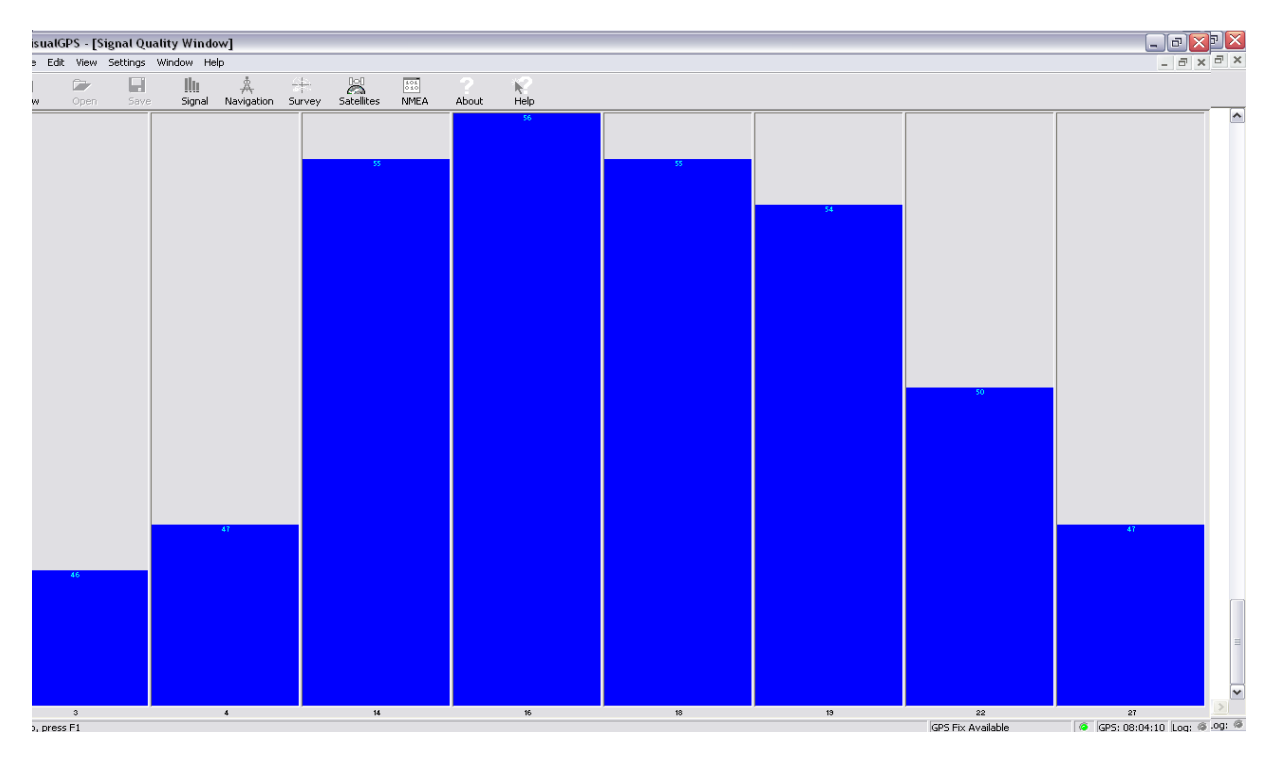

**Fig. 3.5 : Qualité du signal satellitaire**

 La fenêtre présentée par la **figure 3.5** qui s'appelle **Qualité du signal** indique le pourcentage de chaque satellite en précisant le pourcentage de précision de chaque point. Chaque satellite transmet en permanence des informations comprennent l'heure de la transmission du message la position et l'état de fonctionnement du satellite.

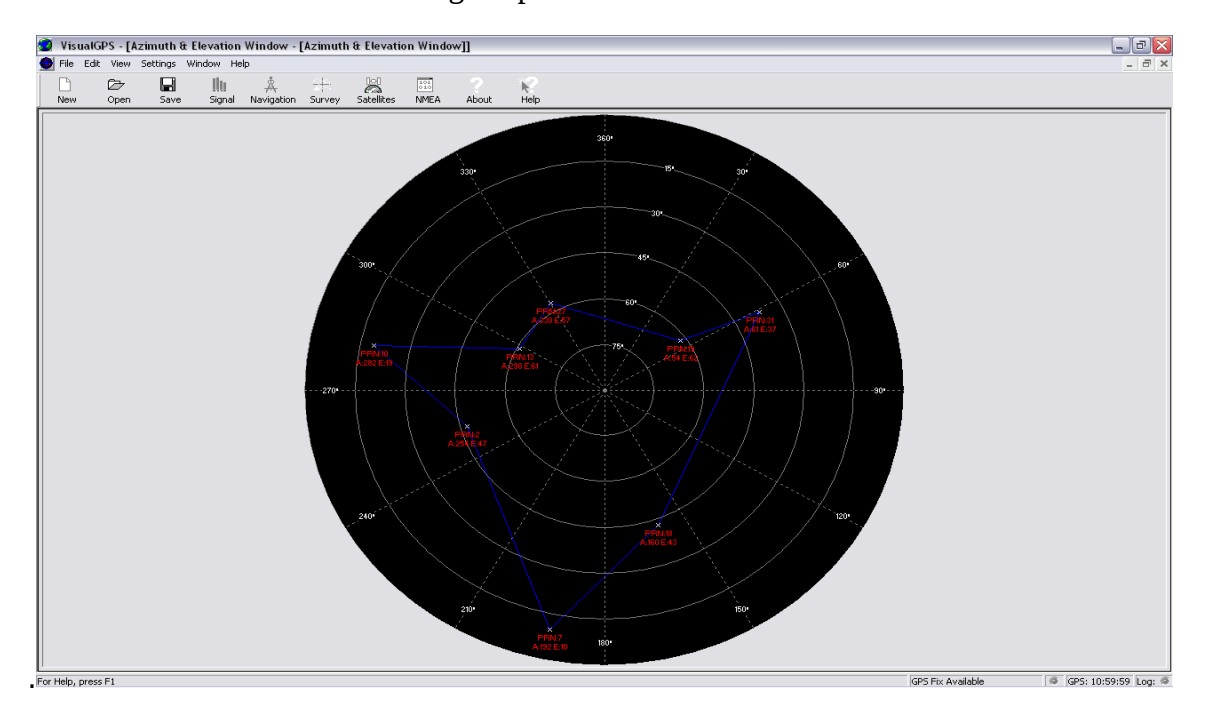

**Fig. 3.6 : Azimut et élévation du satellite**

La fenêtre présentée par la **figure 3.6** permet d'afficher les satellites qui sont en vue.

Chaque satellite identifie son azimut et l'élévation.

| <b>RISS</b> NMEA Monitor Window                                      |
|----------------------------------------------------------------------|
| ISGPRMB.A…………∨*71                                                    |
| SGPGGA,062449,3348.796,N,11754.063,W,1,08,1.0,68.7,M,-31.9,M,,*4C    |
| SGPGSA.A.3.14.15.16.18.19.22.25.291.8.1.0.1.5*35                     |
| SGPGSV.2.1.08.14.81.304.55.15.21.206.47.16.42.316.54.18.16.290.51*7C |
| SGPGSV.2.2.08.19.07.235.48.22.46.105.53.25.27.047.51.29.21.083.49*7D |
| ISPGRME.19.0.M.34.5.M.39.4.M*1A                                      |
| l\$GPGLL.3348.796.N.11754.063.W.062449.A*32                          |
| SPGRMZ,225,f,3*1E                                                    |
| ISPGRMM.WGS 84*06                                                    |
| ISGPBOD,,T,,M,,*47                                                   |
| SGPRTE.1.1.c.0*07                                                    |
| SGPRMC.062450.A.3348.796.N.11754.063.W.000.0.000.0.110698.013.7.E*64 |
| l\$GPRMB.A…………V*71                                                   |
| SGPGGA.062451,3348.796,N,11754.063,W,1,08,1.0,68.5,M,-31.9,M,,*47    |
| SGPGSA.A.3.14.15.16.18.19.22.25.291.8.1.0.1.5*35                     |
| SGPGSV,2,1,08,14,81,304,55,15,21,206,47,16,42,316,53,18,16,290,51*7B |
| SGPGSV.2.2.08.19.07.235.49.22.46.105.54.25.27.047.51.29.21.083.49*7B |
| ISPGRME.19.0.M.34.5.M.39.4.M*1A                                      |
| ISGPGLL,3348.797,N,11754.062,W,062451,A*3B                           |
| ISPGRMZ.224.f.3*1F                                                   |
|                                                                      |

**Fig.3.7: Le protocole NMEA 0183**

 La fenêtre présentée par la **figure 3.7** affiche le déroulement du protocole de communication NMEA 0183.

#### **B/ GPS TrackMaker**

- **Paramétrage du logiciel**
- Choix de la langue :

| <b>GPS TrackMaker</b>                                                                                                    |      |                          |    |       |                         |  |
|----------------------------------------------------------------------------------------------------|------|--------------------------|----|-------|-------------------------|--|
| <b>GPS</b><br>Tools Maps<br>Tracking<br><b>File</b><br>Draw<br>Edit View                                                                            | Help |                          |    |       |                         |  |
| $\leq$ $\leq$ $\mid$ $\mid$ $\oplus$ $\mid$<br>$\mathbf{2} \mathbf{3} \mathbf{4} \mathbf{5} \mathbf{6} \mathbf{7} \mathbf{8} \mathbf{8} \mathbf{9}$ |      | Contents                 | F1 |       | Ð                       |  |
| $1:75$ km<br>$\ $ (No Map)<br>$\mathbf{z}$<br>$\mathbf{\Sigma}$                                                                                     |      | GPS TrackMaker Home Page |    | lude- | $\top$ Longitude $\top$ |  |
|                                                                                                    |      | Download Updates         |    |       |                         |  |
|                                                                                                    |      | Language                 | Þ. | ✓     | English                 |  |
| $-25.0$<br>Ō                                                                                                    |      | About GPS TrackMaker     |    |       | Portuguese              |  |
| $\tilde{V}$                                                                                                    |      |                          |    |       | Spanish                 |  |
| $\frac{\sum_{i=1}^{n}}{n_i}$                                                                                                    |      |                          |    |       |                         |  |
|                                                                                                    |      |                          |    |       |                         |  |
| $P_4$ 24,0                                                                                                    |      |                          |    |       |                         |  |
| $\mathscr{I}$                                                                                                    |      |                          |    |       |                         |  |
| R                                                                                                    |      |                          |    |       |                         |  |
| 20                                                                                                    |      |                          |    |       |                         |  |

**Fig. 3.8 : Choix de la langue** 

- Fermer et redémarrer le programme :
- \* Paramétrage général
- \* Dans l'onglet "Outils", cliquer sur options et sélectionner l'onglet "Unité"

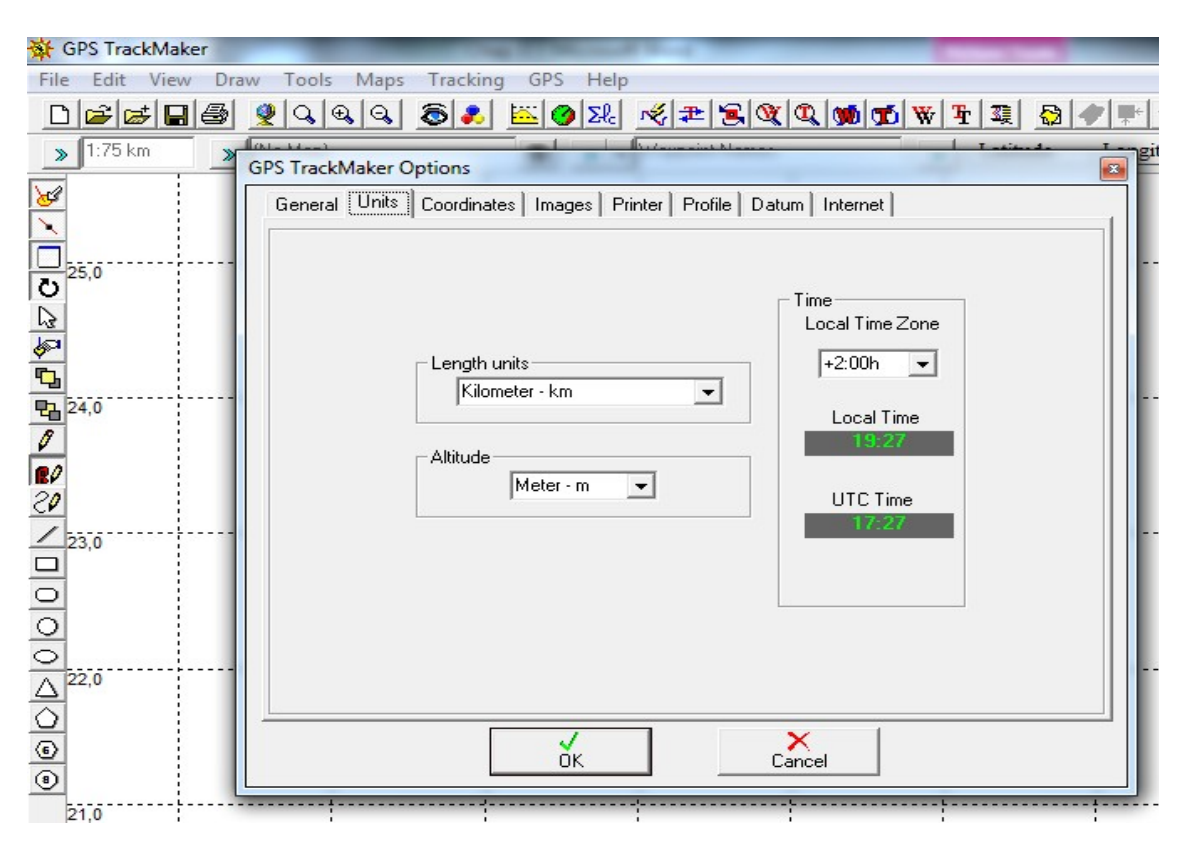

**Fig. 3.9 : Les paramètres d'unité** 

- GPS TrackMaker File Edit View Draw Tools Maps Tracking GPS Help  $\sqrt{1:75 \text{ km}}$  $\frac{1}{\sqrt{N_0 M_{\text{ap}}}}$ ■ > → Waypoint Names  $\Box$   $\Box$  Zone  $\Box$  Easting  $\Box$  Northing  $\Box$ **GPS TrackMaker Options** General | Units | Coordinates | Images | Printer | Profile | Datum | Internet | Coordinate System ⊙ Rectangular Grids Ä **British National Grid**  $\mathbb{C}$  Deg British Uniform Grid<br>Dutch Grid (RD)<br>Finnish Uniform Grid (KKJ) C Deg/Min German Grid<br>Trish National Grid<br>New Zealand Map Grid C Deg/Min/Sec Swedish Grid Swiss Grid (RT90) True Grid Mode  $\sum_{\text{Cancel}}$  $\frac{2}{\alpha}$
- Ensuite sélectionner l'onglet "Coordonnées"

**Fig. 3.10 : Les paramètres de coordonnées** 

- Sélectionner l'onglet "Datum"

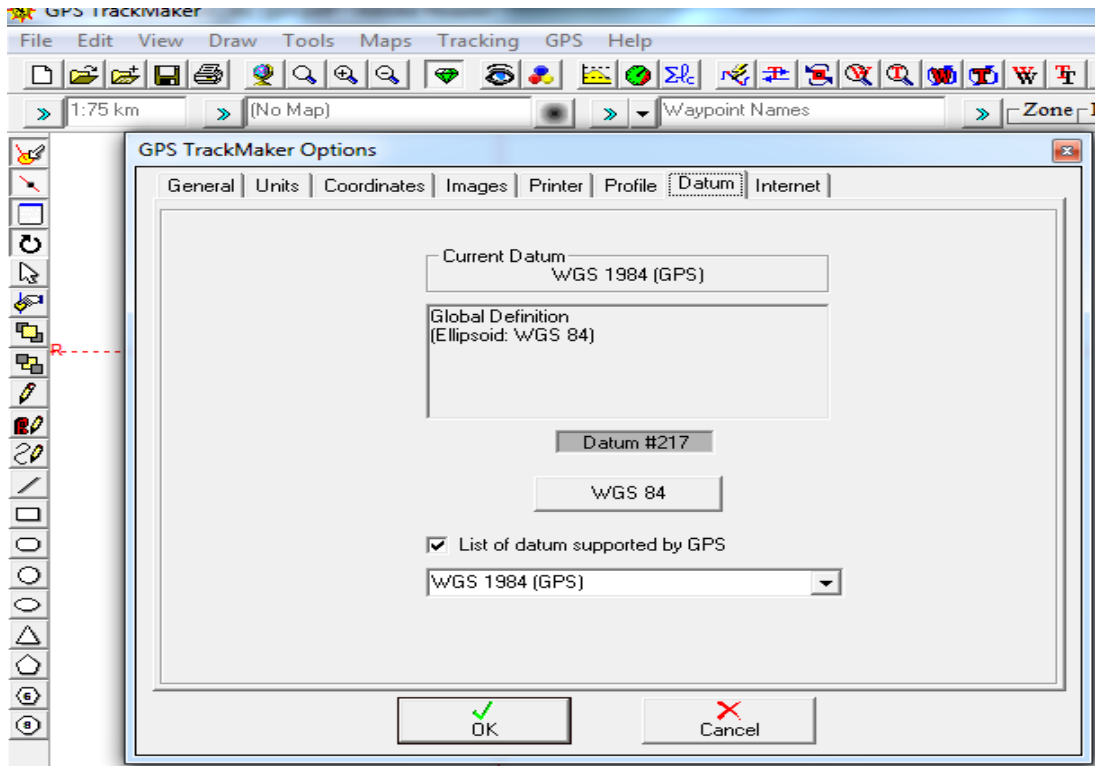

**Fig. 3.11 : Les paramètres Datum**

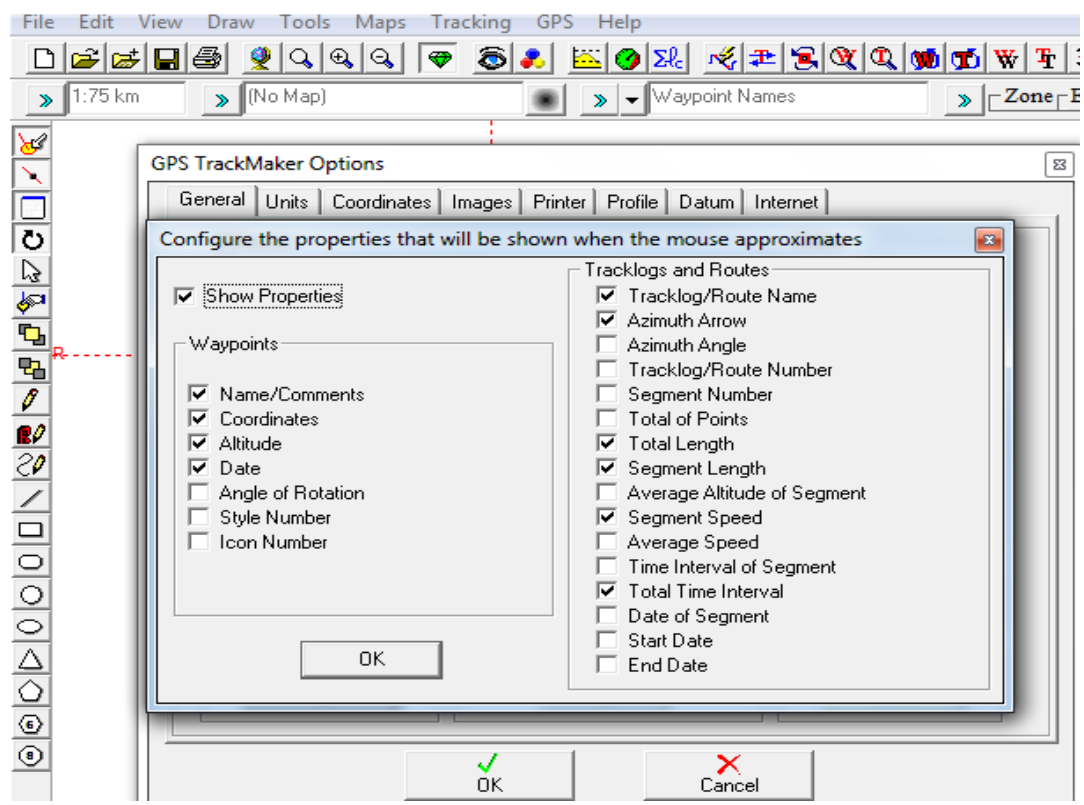

- Cliquer sur le bouton propriétés des données

**Fig. 3.12 : Configuration de données** 

Fermer la fenêtre "option de GPS" et aller dans l'onglet "affichage"

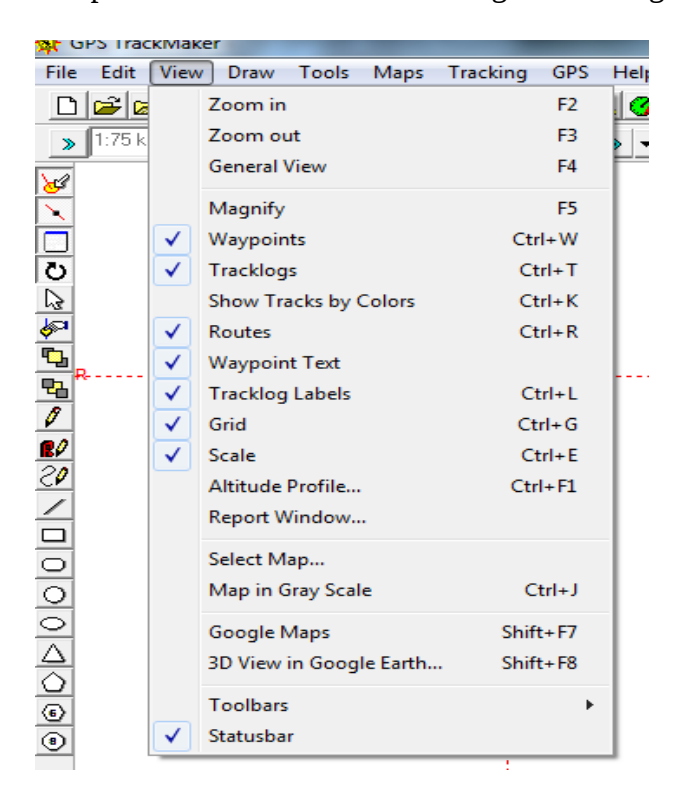

**Fig.3.13 : Les paramètres d'affichage**

- Maintenant revenons dans TrackMaker et faisons « ouvrir un fichier »
- Choisir le type de fichier GPS Exchange file.

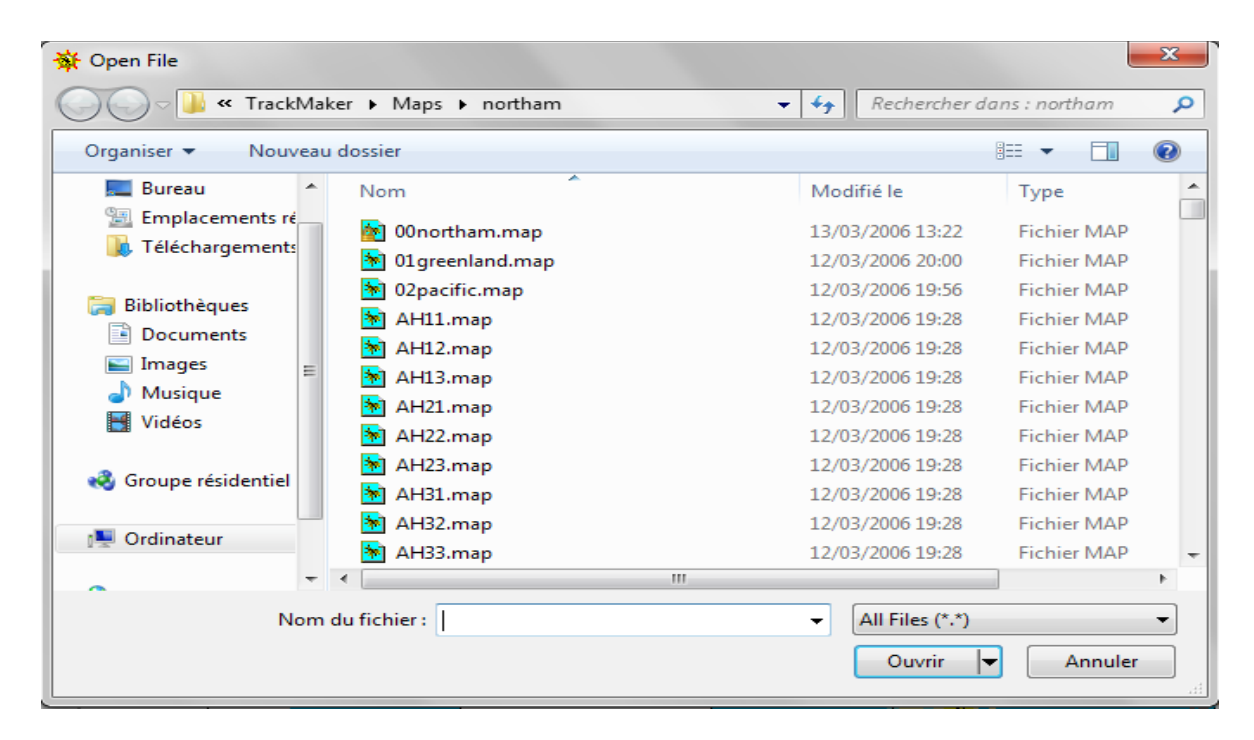

**Fig. 3.14 : L'ouverture du fichier**

 $\rightarrow$  La carte s'affichera :

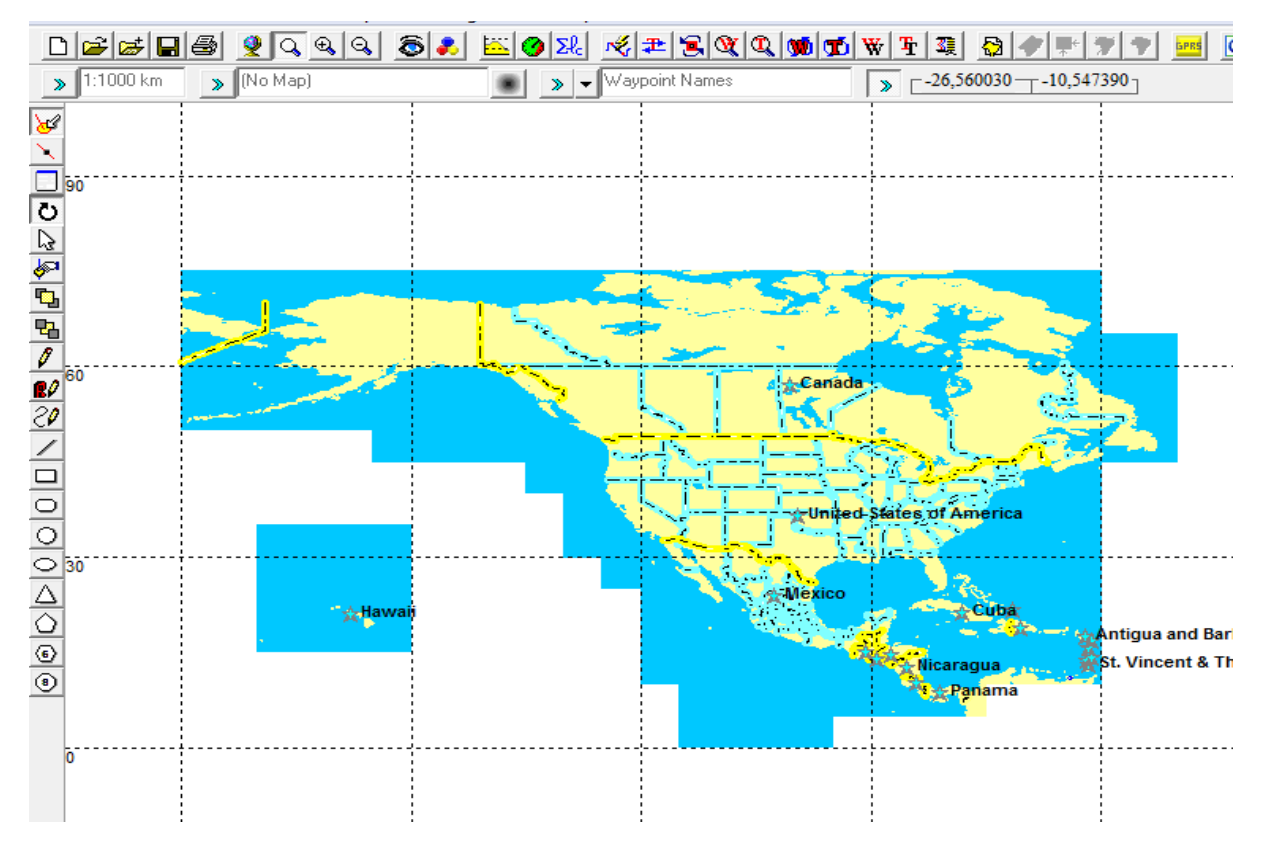

**Fig. 3.15 : La carte géographique**

- **Création des données**
- **Créer un Waypoint :**
- Pour la création d'un Waypoint, sélectionnez l'outil "Crayon"

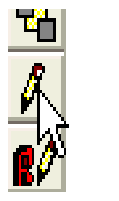

- Cliquez sur la zone de la carte où vous souhaitez avoir votre Waypoint.
	- Une fenêtre s'ouvrira déjà renseignée, vous pouvez alors modifier les champs si vous le souhaitez.

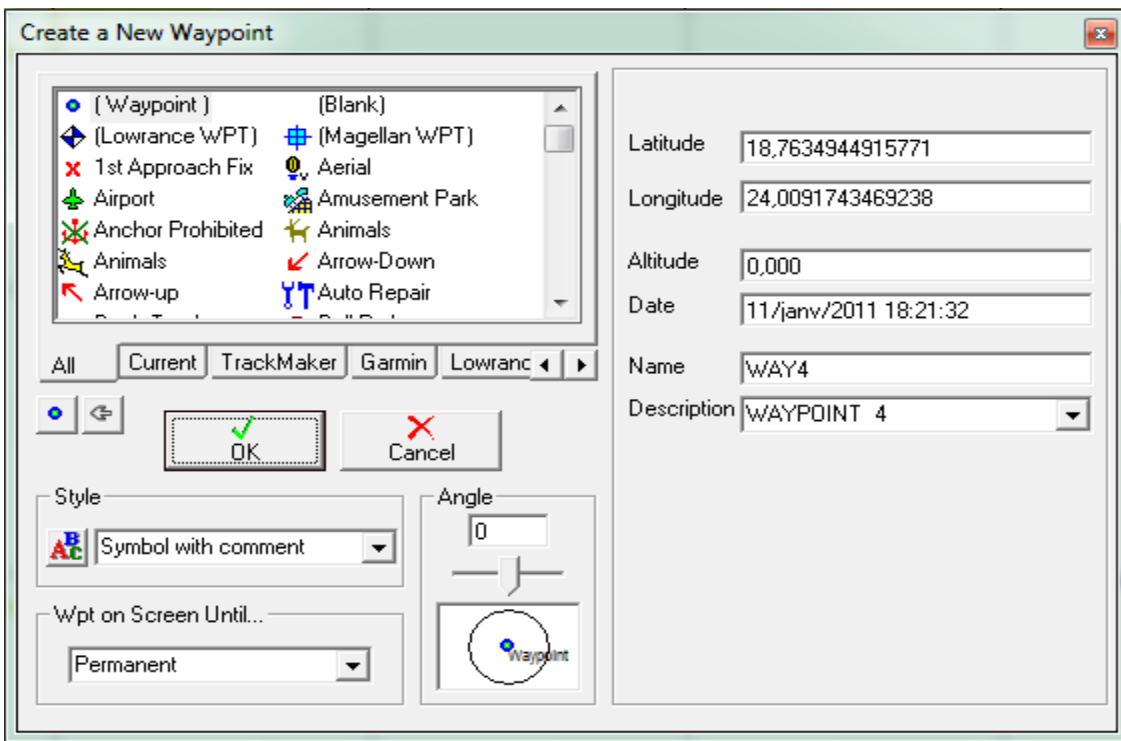

**Fig. 3.16 : Création d'un Waypoint**

**→** Le Waypoint s'affiche alors sur la carte

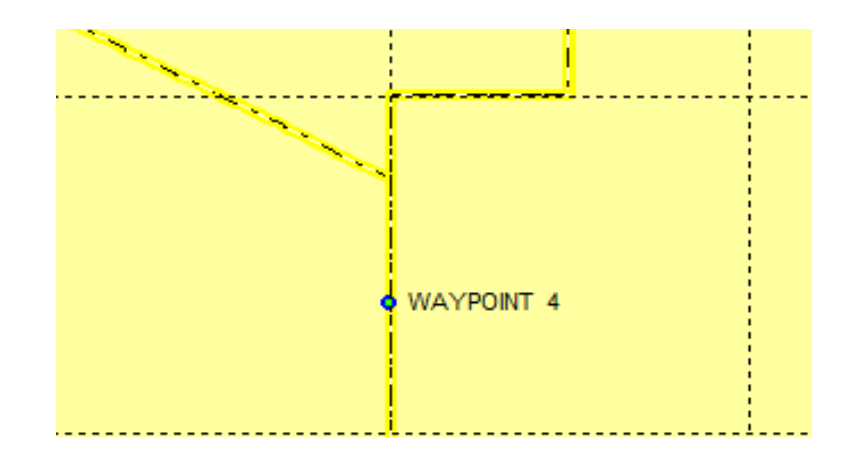

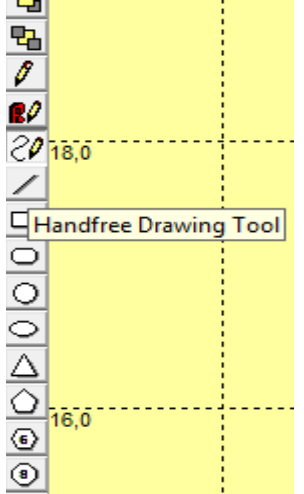

**Créer une trace :**

- Affichez une carte calibrée et sélectionnez
- le mode "tracé à main levée"
- Commencez le tracé, au premier segment une fenêtre s'affichera, renseignez la et continuez le tracé.

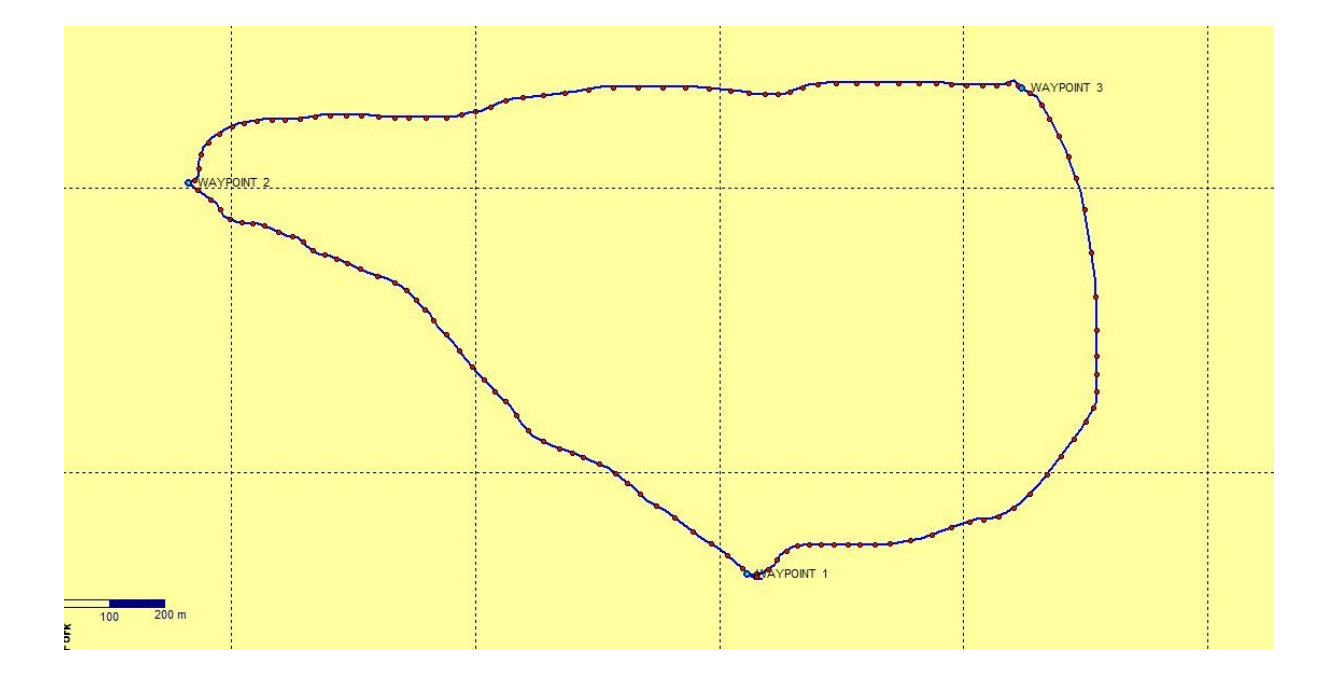

**Fig.3.17 : Création d'une trace**

 Voici la trace terminée, vous aurez les informations sur le nombre de segments. Dans notre exemple, nous avons une trace qui fait 332918,174 Km et qui est composée de 129 segments.

**Créer une route :** 

Une route est une séquence de points, pour se mettre en mode création de route, cliquez sur l'icône "crayon" précédé de la lettre R.

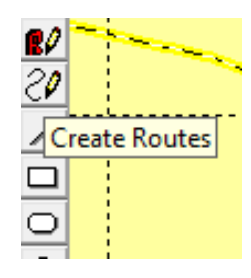

- Ouvrir un fichier dans lequel vous avez déjà les Waypoints nécessaires à la construction de votre route, sinon les recréer
- Cliquez sur le premier Waypoint et ensuite sur le deuxième Waypoint constituant votre route.
- Une fenêtre pré renseignée s'ouvrira dans laquelle vous pourrez modifier le nom de la trace.

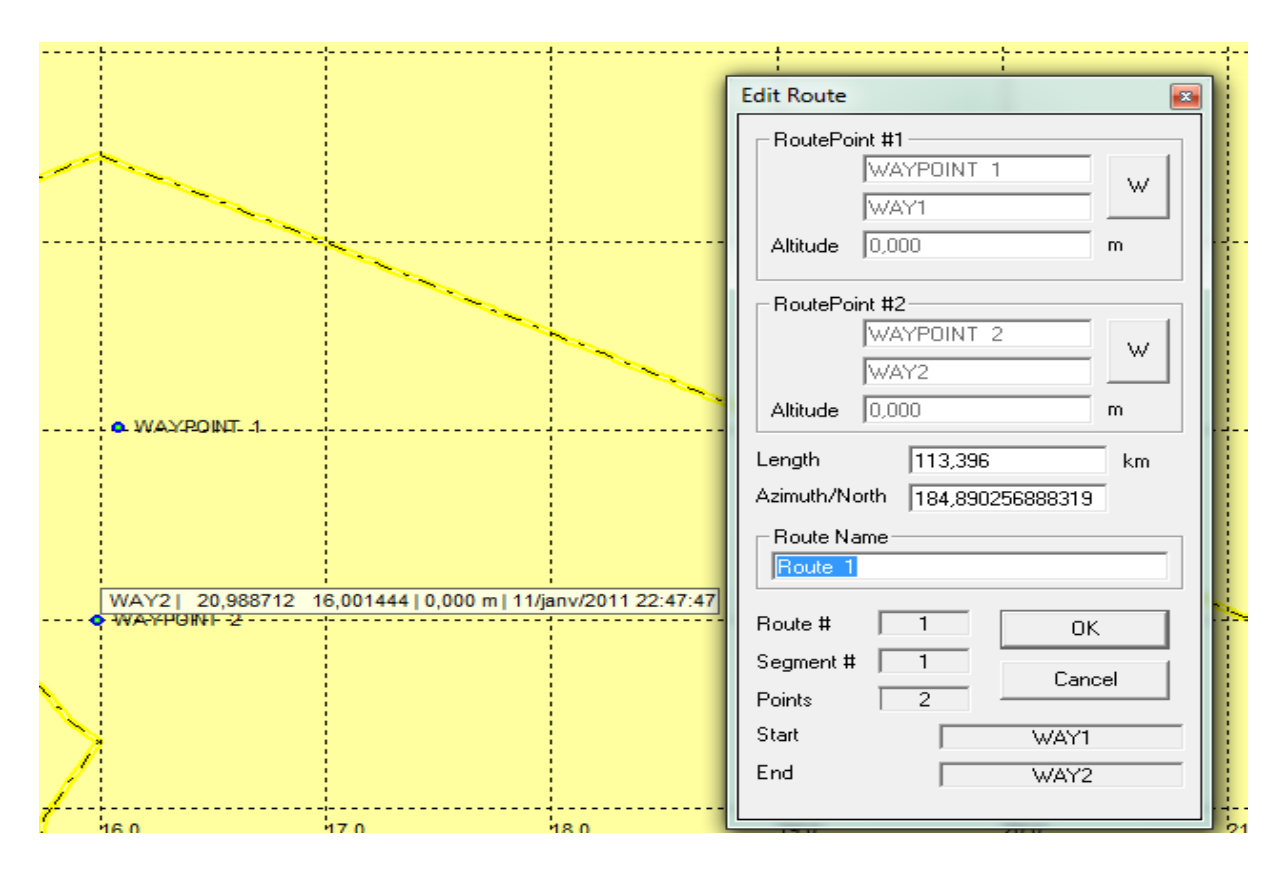

**Fig. 3.18 : Création d'une route** 

- **Visualiser une trace en 3D avec Google Earth**
	- Pour cela il faut avoir GoogleEarth déjà installé.
	- Sélectionnez la trace à visualiser et cliquez sur "Vue 3D dans Google Earth"

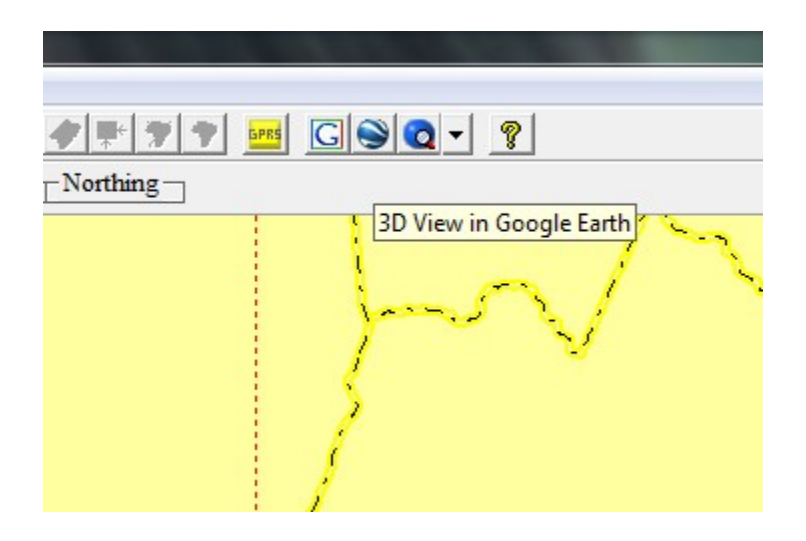

La fenêtre Google Earth s'ouvre automatiquement (si vous êtes connecté à Internet).

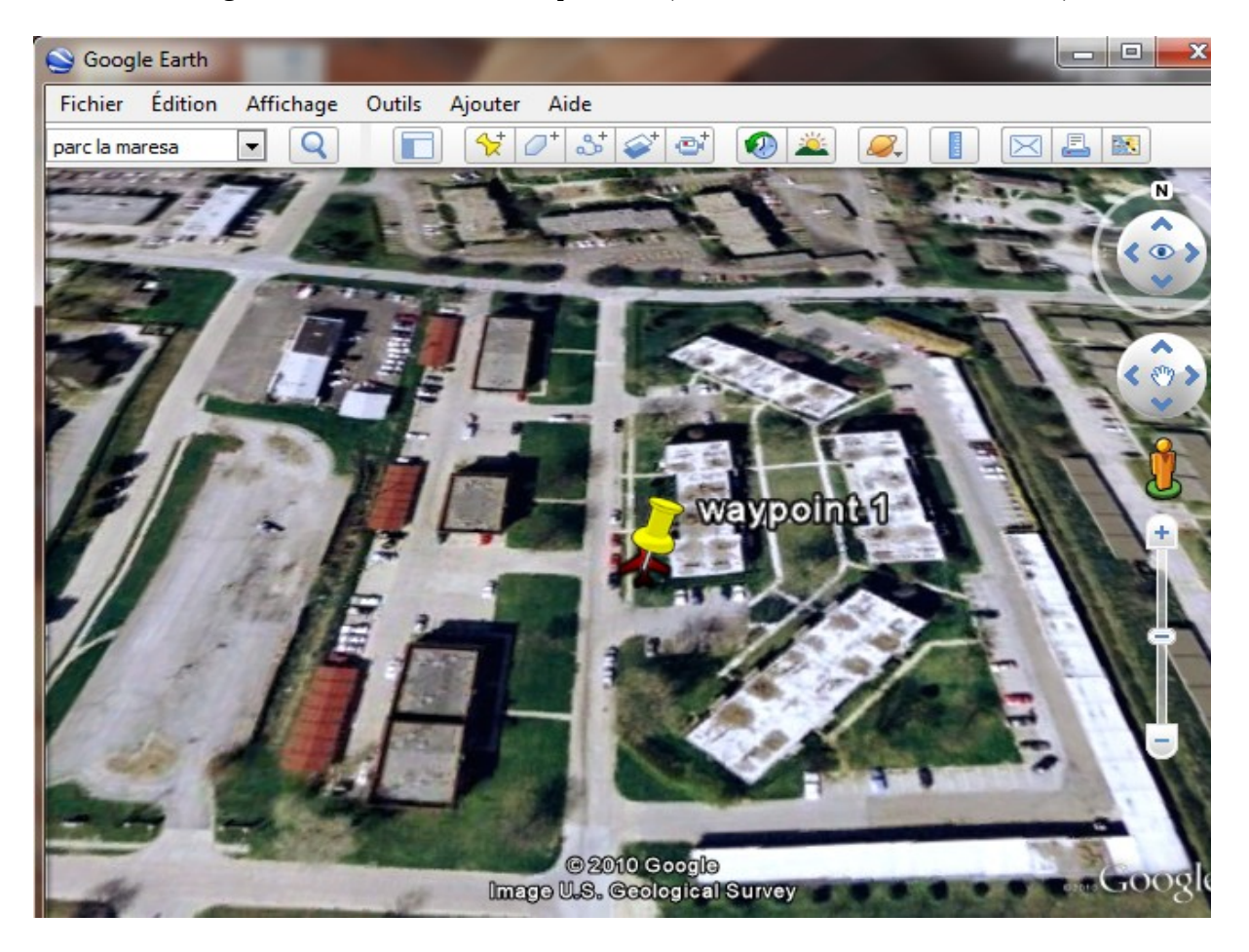

**Fig. 3.19 : La position du véhicule par Google Earth**

**Lancement de la simulation :**

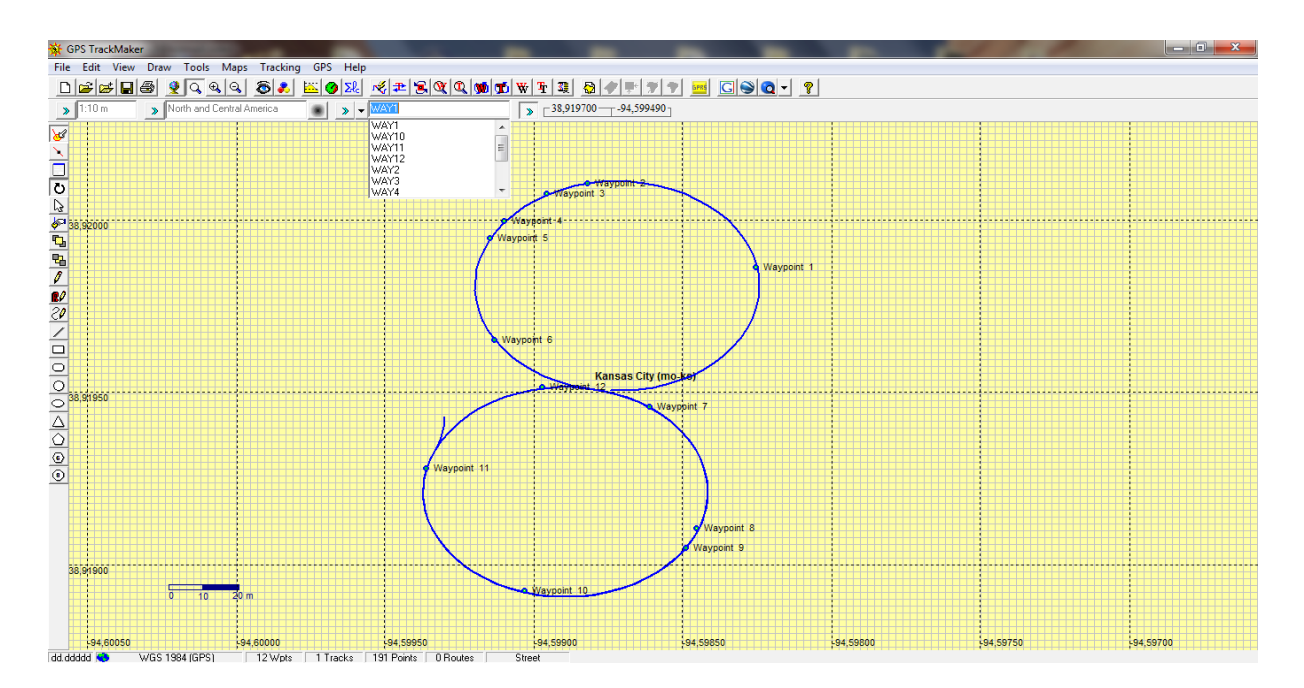

**Fig. 3.20 : Lancement de la simulation**

Cette figure nous montre :

- Le déplacement du mobile aléatoirement lors de lancement de la simulation.
- Les waypoints qu'on a marqués lors de ce déplacement (12 points).

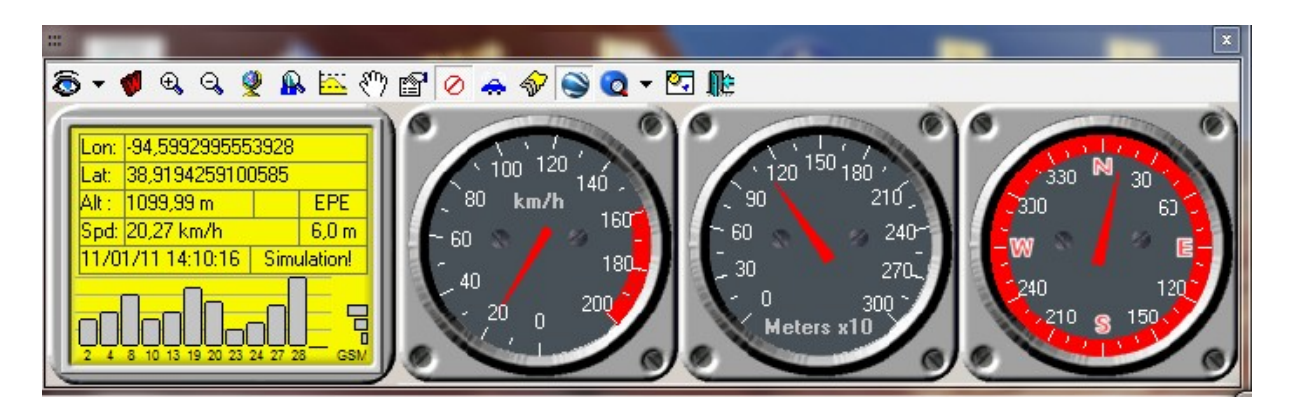

**Fig. 3.21 : Visualisation de suivi du véhicule** 

Cette figure apparait dès le déclanchement de la simulation elle montre :

- La longitude, latitude et l'altitude du mobile lors de son déplacement d'un point à un autre.

**La longitude :-**94.5992995553928

**L'attitude :** 38.9194259100585

**L'altitude :** 1099.99 m

- La vitesse de son déplacement

 **Spd :** 20.27 **km/h**

- La date et l'heure de la simulation.

 **La date :** 03/01/2011

 **L'heure :** 14 :10 :16

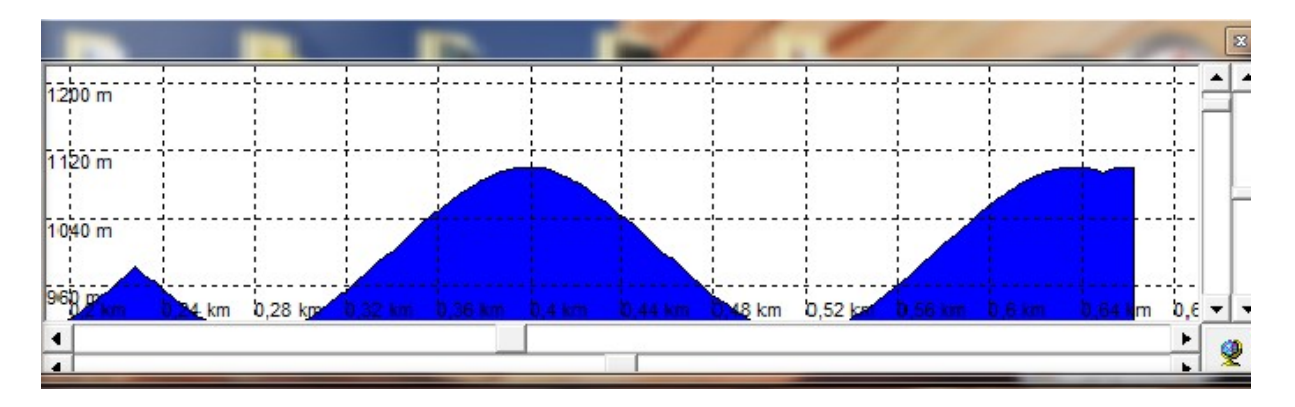

#### **Fig.3.22 : Visualisation du signal**

Cette figure apparait aussi dès le déclanchement de la simulation elle montre :

- Le déplacement du mobile tout en montrons son altitude le long de son trajet. C'est-àdire lors de son déplacement d'un point a un autre.

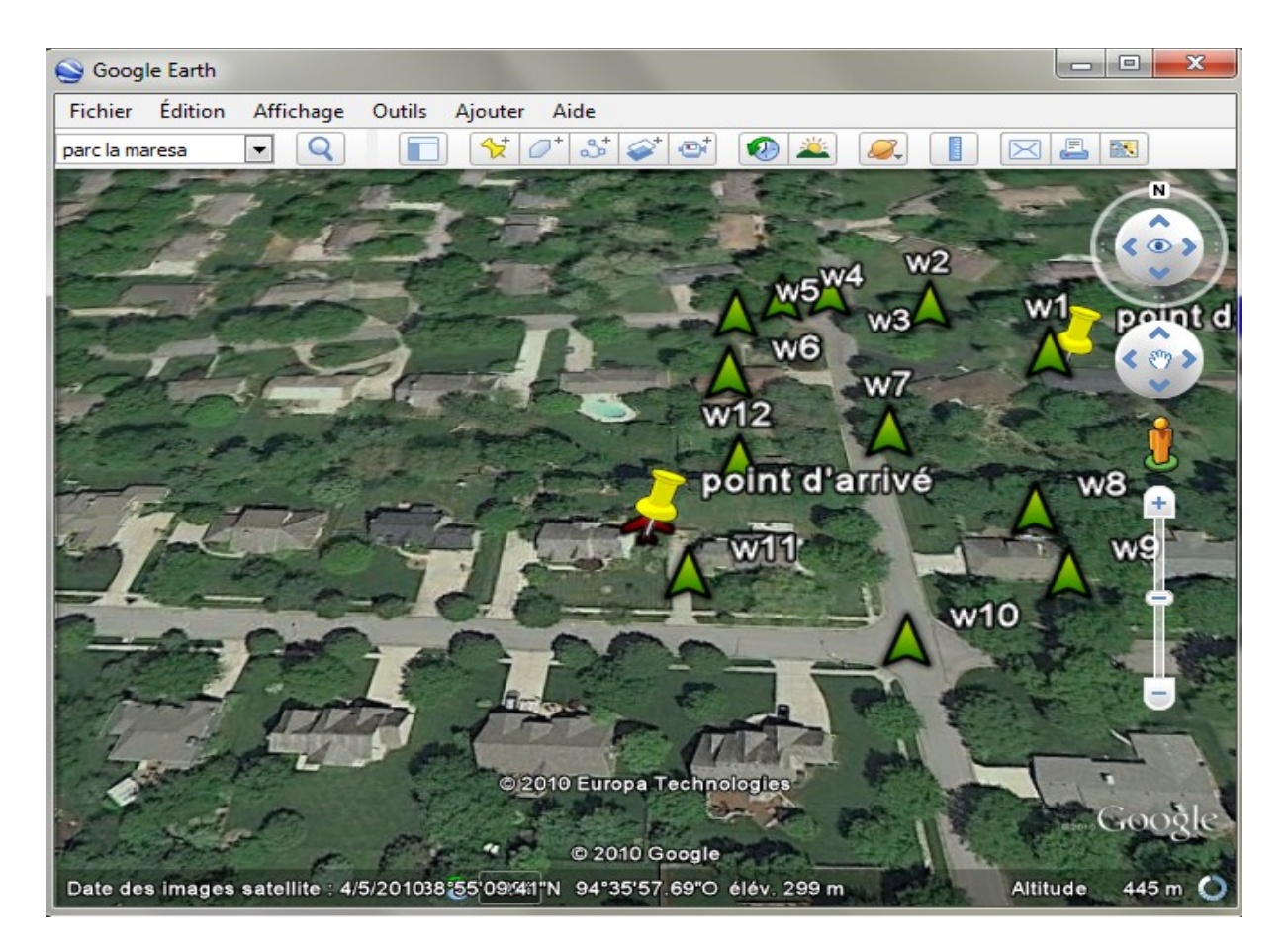

**Fig.3.23 : visualisation du véhicule sur Google Earth**

Cette image montre le trace que le mobile a suit lors de son déplacement tout en marquant les 12 waypoint commençant par une point de départ et d'une point d'arrivée.

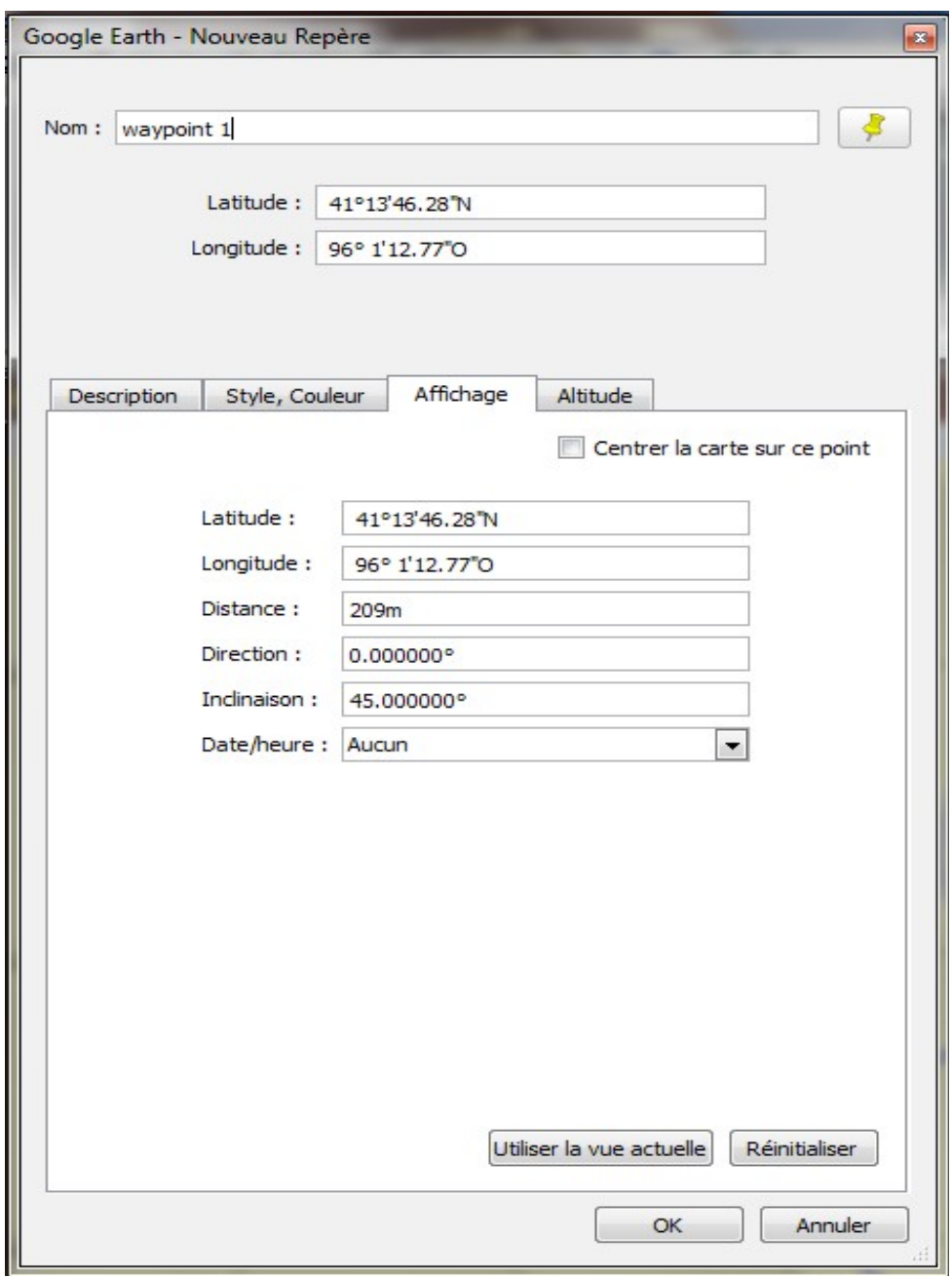

**Fig. 3.24 : coordonnées d'un Waypoint**

Cette figure apparait dans Google Earth :

- Affiche les coordonnes de chaque point ( waypoint ) sur la carte de Google Earth.

#### **Pour le point numéro 1 :**

**Nom : waypoint1**

**Latitude :** 41°13`46.28`` N

**Longitude :** 96°1`12.77``O

**Distance :** 209m

**Direction :** 0.000000°

**Inclinaison :** 45.000000°

**Date /Heure :** Aucun

#### **3.2.3. Analyse :**

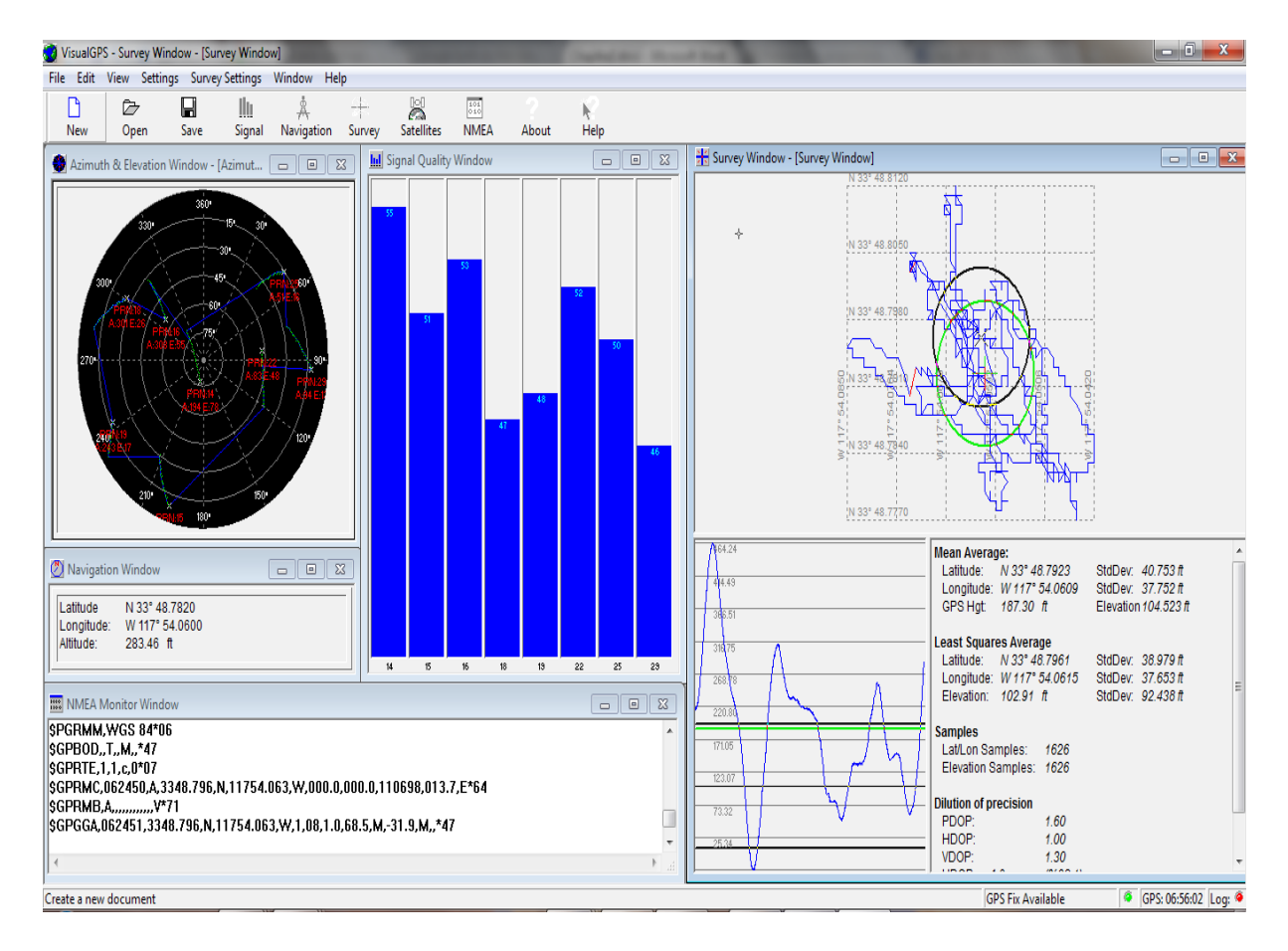

**Fig.3.25 : Détermination de la position**

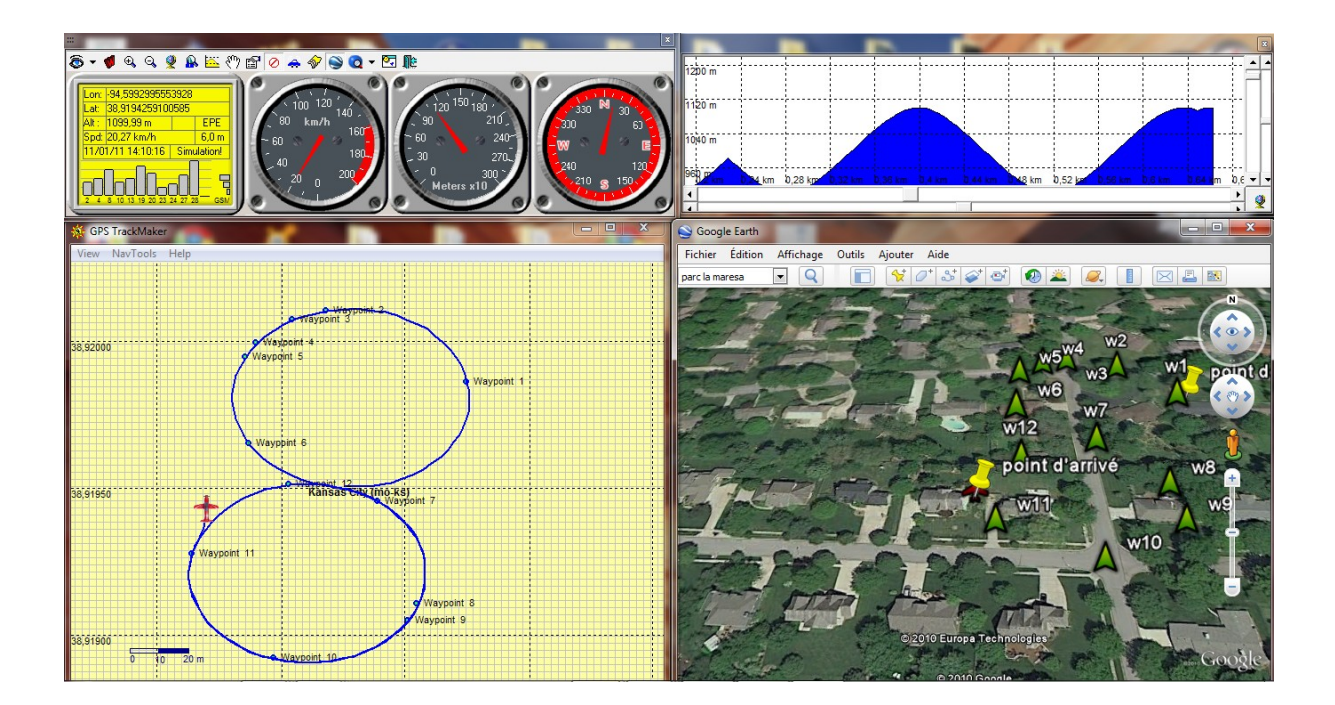

**Fig. 3.26 : Suivi d'un mobile** 

#### **Latitude et longitude :**

La latitude est la position nord-sud mesurée par rapport à l'équateur .L'homme a très rapidement appris à mesurer une latitude, puisque sa valeur peut directement être déterminée à partir de l'observation de la hauteur des astres par rapport à l'horizon, La latitude est indiquée en degrés par rapport à l'équateur. Une minute d'angle de latitude (1/60° de degré de latitude) mesure un mille marin à l'équateur. Soit environ 1 852 mètres.

La longitude correspond à la position est-ouest mesurée par rapport à un méridien.

Contrairement à l'équateur, qui possède une signification physique, il n'existe pas de méridien doté d'une qualité de service remarquable. Un méridien d'origine a donc été défini de façon arbitraire, en l'occurrence le méridien de Greenwich dont on a établi les premières tables destinées à calculer la longitude. D'autres méridiens peuvent également être utilisés pour définir la longitude.

#### **Coordonnées Horizontales :**

Les coordonnées horizontales sont les coordonnées sphériques dans un système dont le plan fondamental est le plan horizontal du lieu, le pôle positif est le zénith, et la direction origine est le méridien sud du lieu

Les coordonnes horizontales sont :

- **L'azimut** noté A qui est l'angle entre la direction de l'astre et le sud.
- La distance Zénithale notée z qui est l'angle entre la direction de l'astre et le zénith.

On utilise parfois la **hauteur** qui est le complément à 90° de la distance zénithale.

Pour être utilisées, les coordonnées horizontales nécessitent l'usage d'un rapporteur d'angle (pour la hauteur) et d'une boussole (pour l'azimut).

#### **Standard NMEA 0183 :**

La norme **NMEA 0183** est une spécification pour la communication entre équipements marins dont les équipements [GPS.](http://fr.wikipedia.org/wiki/Global_Positioning_System) Elle est définie et contrôlée par la *National Marine Electronics Association*(NMEA).

Le standard qui nous intéresse pour le GPS est le NMEA-0183. Celui-ci défini une interface électrique matérielle et un protocole de communication entre un récepteur et un équipement capable d'interpréter les données, ce standard s'est étendu à tous les usages, et la plupart des logiciels tournant sur PC par exemple sont capables d'exploiter des données à la norme NMEA.

#### **L'interface électrique :**

Très connue dans le domaine de la transmission de données, c'est l'interface série RS232 qui est la plus utilisée par les équipements compatibles NMEA. L'interface différentielle RS422 est aussi retenue par la norme. Comme d'habitude, la RS232 est composée de 3 fils : Tx (émission), Rx (réception) et GND (référence). Cette interface permet donc de relier un récepteur GPS à un ordinateur classique.

#### **Le protocole de communication :**

Les données sont transmises à la vitesse de 4800 bauds au format ASCII, sous forme de blocs de phrases (ou trames), chaque seconde d'horloge interne du GPS.

Chaque message commence par le symbole \$ suivi de 5 caractères puis des paramètres ; les différents champs sont séparés par des virgules sans espaces. Un champ peut être vide mais les virgules sont requises. Le standard permet une somme de contrôle qui est précédée par le symbole \* placé après le dernier paramètre.

- GGA : GPS fixe et date,
- GLL : position géographique longitude-latitude,
- GSA : satellites actifs,
- GSV : satellites visibles,
- RMB : données minimales de navigation,
- RMC : données minimales exploitables spécifiques,
- VTG : direction et vitesse de déplacement

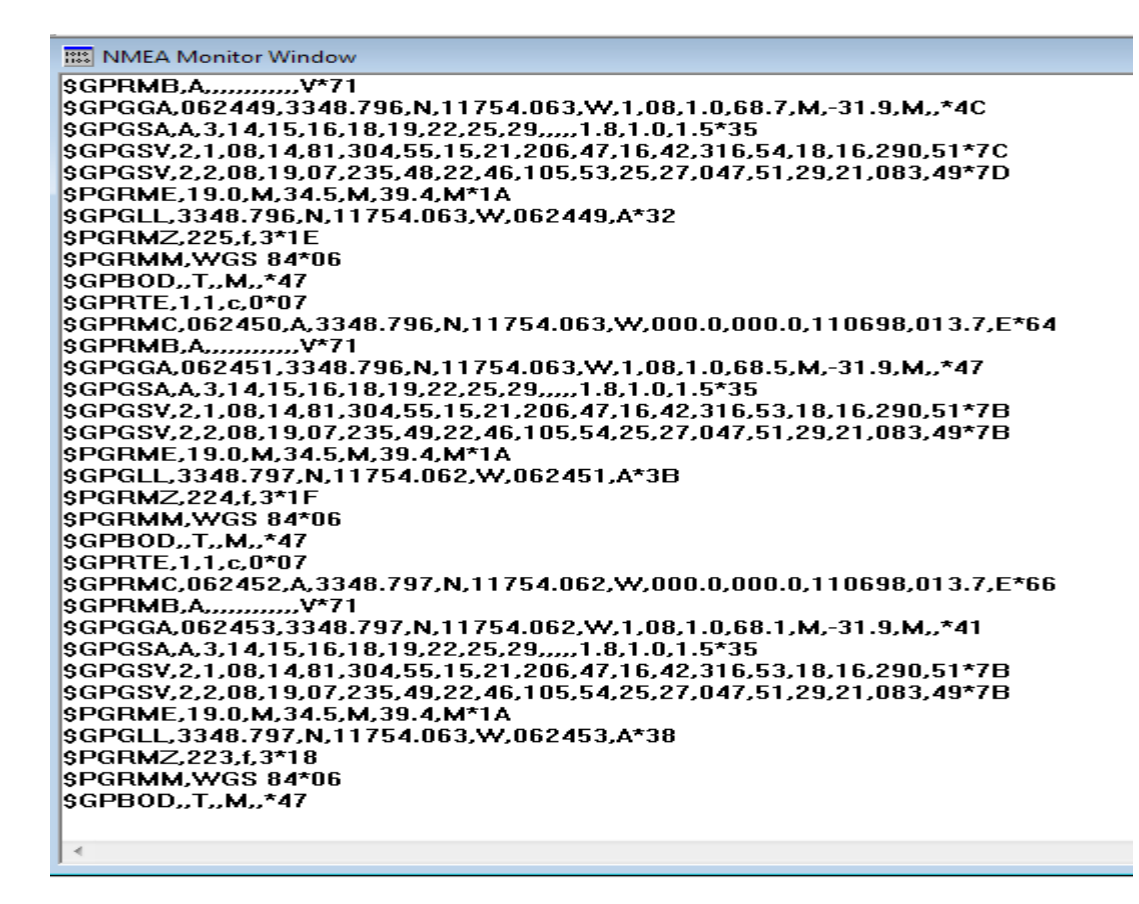

**Fig.3.27 : Le protocole NMEA 0183**

La phrase NMEA se présente sous la forme suivante :

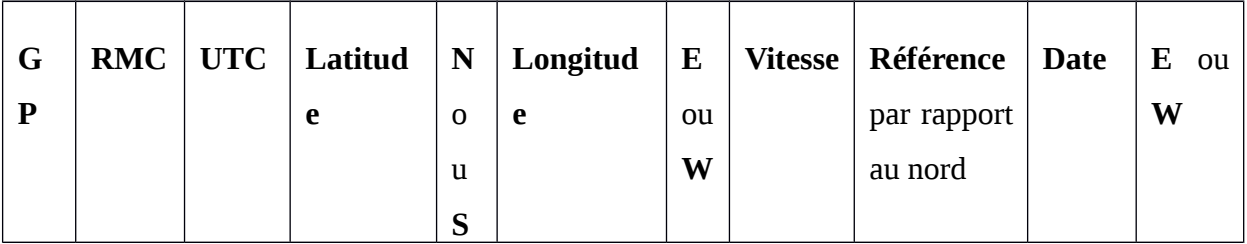

**Tableau 3.1 : Forme de la phrase NMEA**

#### **GGA -Global Positioning System Fixed Data**

Exemple : \$GPGGA,161229.487,3723.2475,N,12158.3416,W,1,07,1.0,9.0,M, 0000\*18

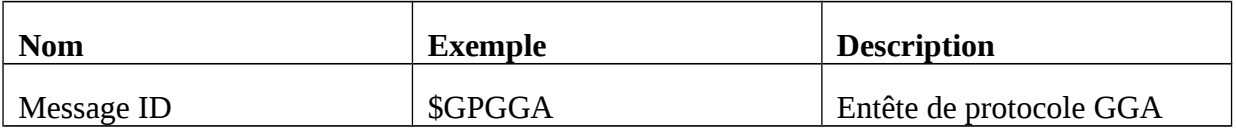

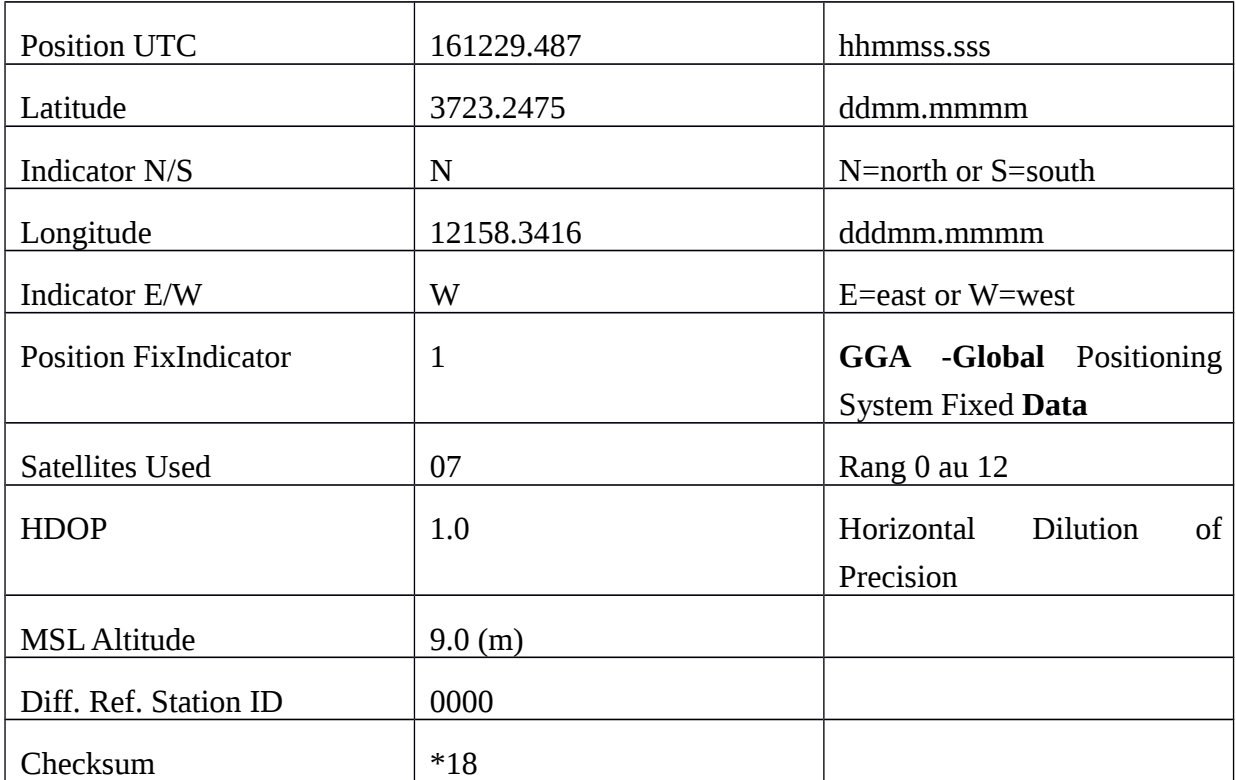

#### **Tableau 3.2: GGA**

 Une autre trame très courante pour les bateaux est la RMC, qui donne l'heure, la *latitude*, la *longitude*, la date, ainsi que la vitesse et la route sur le fond mais pas l'altitude.

#### **RMC-Recommended,Minimum Specific GNSS Data**

\$GPRMC, 161229.487, A, 3723.2475,N,12158.3416,W,0.13,309.62,121210, \*10

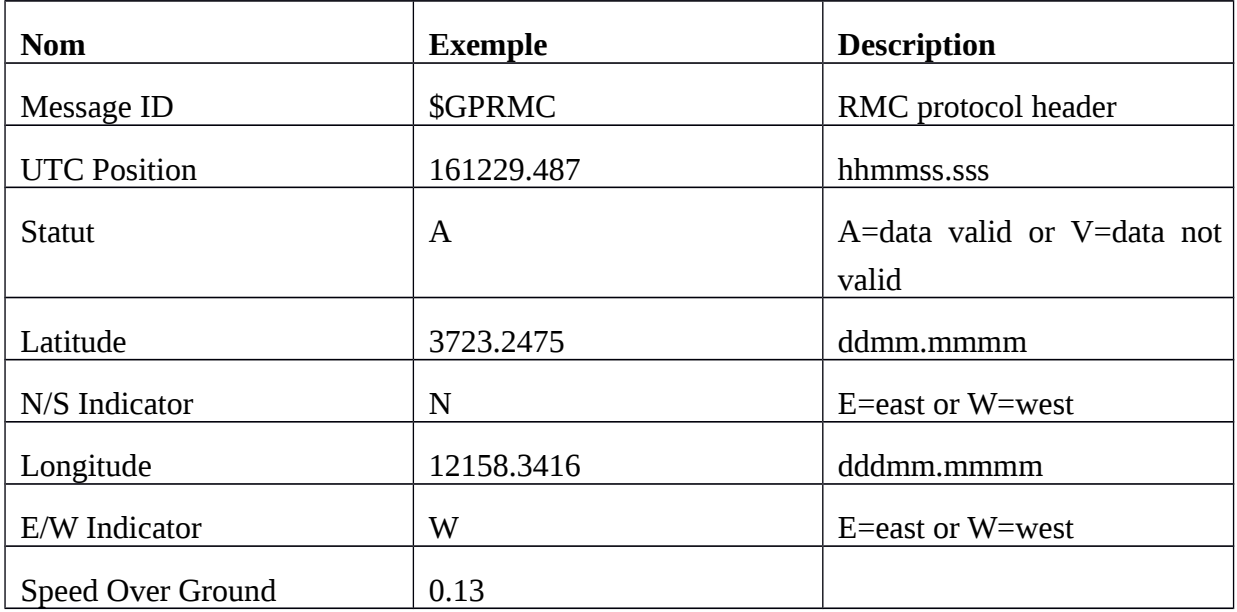

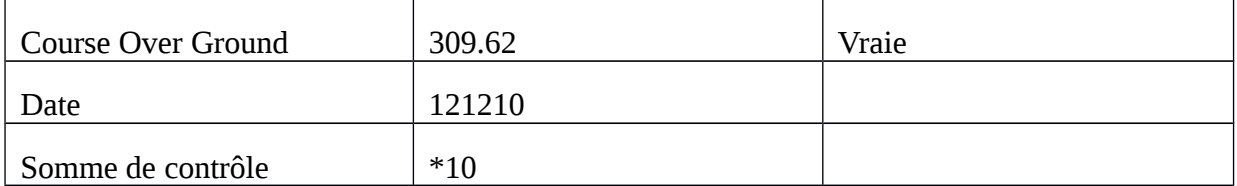

#### **Tableau 3.3 : RMC**

Certains GPS permettent d'émettre seulement les trames de son choix et d'autres "balancent" toutes celles qu'ils connaissent. Il faut alors faire le tri par logiciel.

Les autres protocoles de communication existants sont propriétaires (Garmin, Megellan...) et permettent d'autres usages spécifiques qui seront détaillés dans la section [Cartographie.](http://www.icefaab.fr/rando/carto.php)

#### **3.3. Conclusion**

 Comme la précision de positionnement par GPS est un facteur très important pour l'évaluation de la qualité du système de positionnement, on a essayé à travers cette simulation d'améliorer la précision de positionnement tout en utilisant le système **Visual GPS** et le protocole **NMEA** d'un récepteur GPS qui est connecté à l'ordinateur.

# **Conclusion générale**

Ce mini- projet a permis d'étudier et d'analyser un système de positionnement très utilisé et très répandu dans tous les domaines: navigation terrestre, maritime et aérienne; hydrographie.

Cet outil c'est le GPS qui représente un très grand progrès pour tous ceux qui ont besoin de connaître précisément leur position. Pour répondre précisément aux besoins d'un usager, il est donc nécessaire de définir un produit spécifique et une méthode de mesure bien particulière.

 Ce mini-projet est un véritable moyen pour s'adapter à la recherche, il nous a permis de comprendre le système de positionnement par GPS et son rôle dans la localisation et le suivi de la position.

L'optimisation du réseau GPS permet de limiter les erreurs et d'améliorer la précision du positionnement.

Les résultats de simulation par le **Visual GPS** ont montré la grande efficacité des techniques d'optimisation adoptées.

# **Bibliographie & Neto graphie**

[1] Aymen Oueslati, Ghazi Kerfahi : Analyse et simulation des paramètres de positionnement par GPS

[2] DhouhaKhiari, Sami Letaief :Amélioration de la précision de positionnement par GPS

[3] Découvrir l'univers du GPS & Exploiter son potentiel

#### **Site web**

[1] [https://www.TraceGPS.com](https://www.TraceGPS.com/)

[2] [https://www.gpstm.com](https://www.gpstm.com/)

- [3] [https://www.visualgps.net](https://www.visualgps.net/)
- [4]<http://www.google.fr/intl/fr/earth/index.html>
- [5] [https://www.gps.oma.be/fr/lbesch\\_fr\\_ok\\_css.htm](https://www.gps.oma.be/fr/lbesch_fr_ok_css.htm)

## **Annexes**

#### **Comment choisir un GPS :**

Il existe trois familles de GPS :

- $\triangleright$  La famille aviation
- $\triangleright$  La famille maritime
- $\triangleright$  La famille terrestre

En fait il en existe d'autres, mais qui sont des appareils professionnels, et une 4ème qui est un nouveau produit destiné aux automobiles et qui est simplement un appareil intégrant a la fois un GPS, un logiciel de navigation ,un lecteur CD ou DVD pour la lecture de cartes et un petit écran vidéo LCD ; donc la même chose qu'un GPS couplé a un ordinateur portable, avec certains fonctions en moins. Pourtant ce type d'appareil, malgré son cout, devrait se standardiser dans le monde et plus spécialement pour l'Europe, l'Afrique et l'Asie.

Dans chacune de ces familles de GPS on trouve différents types d'appareils :

- $\geq$  Les modèles basic :
- Les modèles intégrant une cartographie
- Les modèles permettant d'intègre une cartographie plus détaillée
	- ainsi que des points d'intérêts a partir d'un ordinateur et de cdrom;
- Les mêmes modèles avec en plus un téléphone satellitaire intégré.

**Attention** : les GPS sont gourmands en consommations électriques. Prévoyez un stock de piles ou mieux si vous l'utiliser sur un véhicule.

**\$ :** Début d'une phrase

**GP :** recommended minimum spécifiques (type de message relatif au GPS)

**UTC :**universal time coordinate (temps GPS sous la forme ffmmss.ss)

**A ou V :** état des donnees valides ou non valides

**Latitude :**ddmm.mmmm

**N ou S :** latitude nord ou sud

**Longitude :**ddmm.mmmm

**E ou W :** longitude est à l'ouest

#### **Référence par rapport au nord :**yyy.yy

**Vitesse:** zzzz.zz

**Date: ddmmyy** (d: day, m: month, y: year)

**E ou W :** variation magnétique

**CC<CR><LF>: (CC**: checksum représenté par un ''\*'' indique la fin de la phrase **CR/LF :** cariage return / linefeed pour réception d'une autre phrase)

## **Waypoint :**

 Un waypoint est un point particulier qui sert soit de destination finale soit de pont intermédiaire. Une fois mémorisé à l'aide d'un récepteur GPS, il permet à ce dernier de calculer la direction, la distance et le temps nécessaire pour se rendre à cette position. Outre la position, il est possible de mémoriser un nom et parfois un commentaire avec chacun des waypoint. Selon le récepteur, on peut également mémoriser un symbole correspondant au waypoint lors d'un affichage graphique. Les récepteurs GPS permettent généralement de mémoriser plusieurs centaines de waypoint.

Il est indispensable, lorsque l'on entre les coordonnées d'un waypoint, de configurer les récepteurs entrés avec le même système géodésique que la carte que l'on utilise.

 Une fois le waypoint entre avec le système géodésique approprié, il est possible de configurer le récepteur dans un système géodésique. Le récepteurs affiche alors les nouvelles coordonnées du waypoint rapportées au nouveau système géodésique et indique donc exactement le même point géodésique.

Il est facile de vérifier si un récepteur GPS tient compte du système géodésique pour afficher les coordonnées d'un waypoint. Choisissez un waypoint quelconque déjà mémorisé et notez ses coordonnées sur une feuille. Changer le système géodésique de l'appareil, par exemple WGS84 si vous étiez en ED50. Comparez les nouvelles coordonnées du waypoint, celles-ci devant être légèrement différentes de la première valeur.

Chaque nouveau waypoint entré dans un récepteur GPS doit être ensuite scrupuleusement vérifié avant l'utilisation. Généralement, il est possible d'afficher la direction et la distance d'un waypoint. On contrôlera que celles-ci sont correctes en effectuant des vérifications sur une carte.